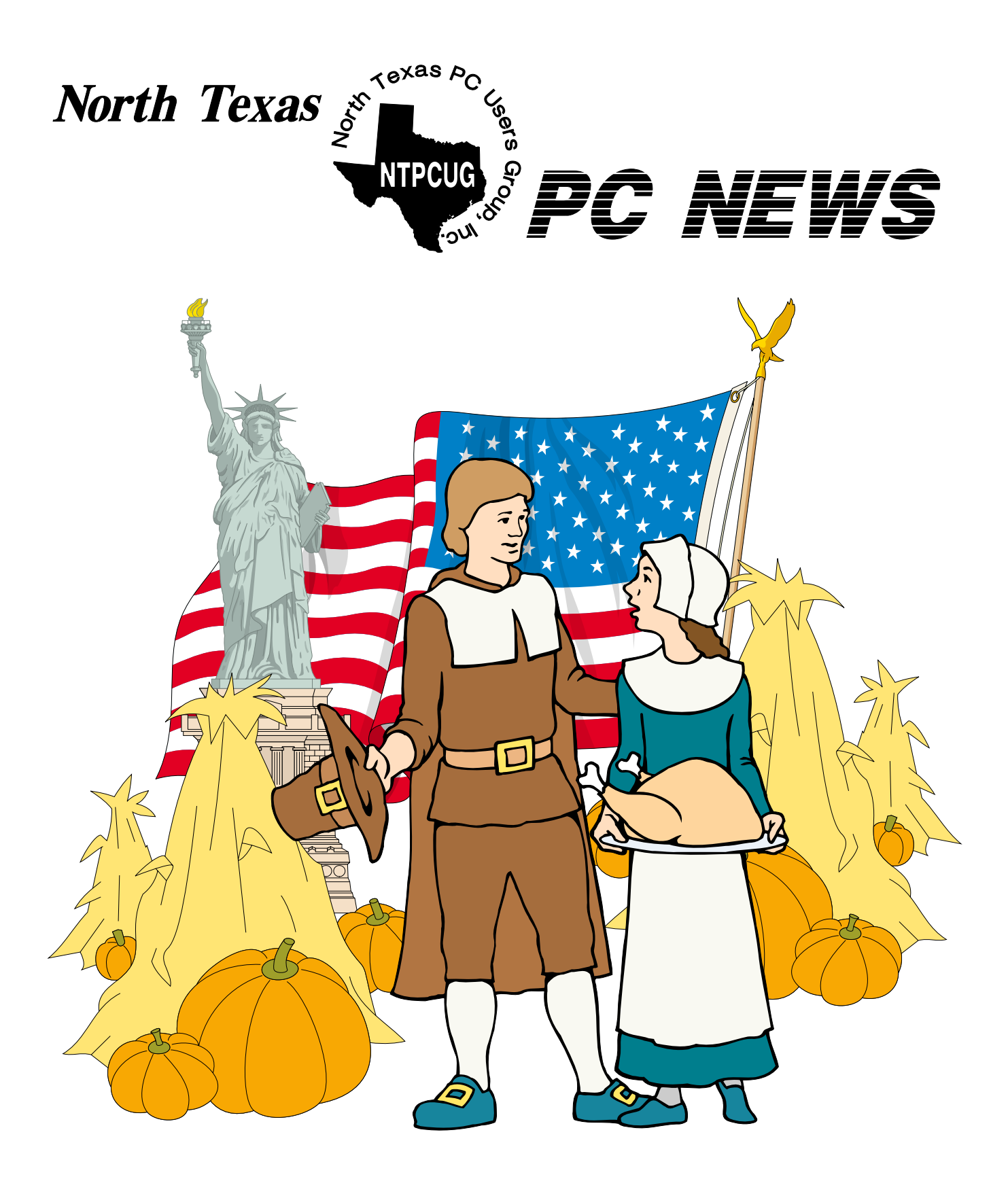

*Online Edition November 2001 November 2001* 

# In This Issue...

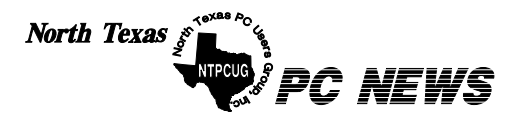

Published monthly by members of North Texas Personal Computer Users Group for their use. Send all editorial correspondence to: Editor, North Texas PC NEWS at: *newsletter@ntpcug.org*

Send address changes to: Membership Director,NTPCUG, P.O. Box 703449, Dallas, TX 75370-3449.

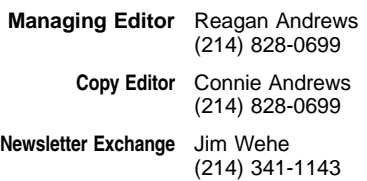

The opinions expressed herein are those of the authors and do not necessarily reflect those of the Group or its members. Copyright ©2001 by *North Texas PC NEWS.* (Articles without specific copyright notices may be reproduced unchanged by other notfor-profit User Groups if credit is given to the author and the publication.)

#### **Circulation:**

Member distribution was 450

The editors of North Texas PC NEWS use Microsoft *Word for Windows 97.* This issue of North Texas *PC NEWS* was composed using *Corel Ventura 8.0, Corel Draw 9.0, Arts & Letters Express 6.01, Adobe Photoshop 4.01, Microsoft Publisher 2000* and *Adobe Acrobat 4.01* Principal typefaces include: Times, Palatino, Helvetica, A&L Cafe, French Vogue, and Lithos.

## D E A D L I N E Copy deadline for November North Texas PC NEWS: Friday, November 2, 2001

# **Meeting Dates:**

November 17, 3rd Saturday December 15, 3rd Saturday

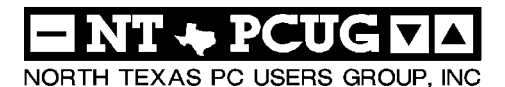

#### *Articles and Announcements:*

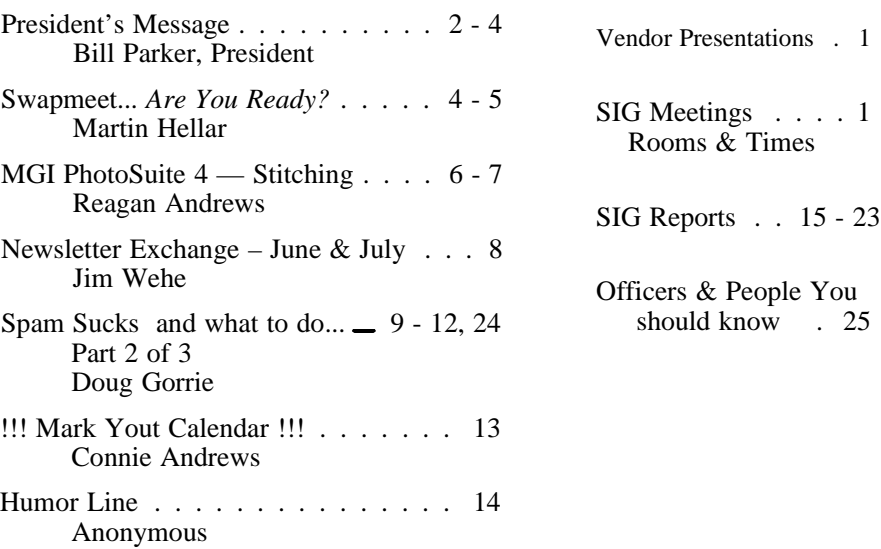

 Submit Newsletter articles to: *newsletter@ntpcug.org* **Visit the North Texas PC Users Group Web page:**

*<http://www.ntpcug.org>*

# **Submitting Articles and Stories to the Newsletter**

*The North Texas PC NEWS* is going particularly if the editors have online—and it's more important questions or suggestions about the than ever that the NTPCUG news-story. letter contain timely and informative content of interest to our members. We will welcome pertinent "How to do it" articles, book reviews, software reviews and other materials that would be helpful and interesting to NTPCUG members.

For prospective authors, there are a few, but very important, "Do's and Don'ts" involved in article submission to the newsletter, first of which is accuracy. Be sure of your facts (unless you report them as "rumors") and always remember to report the source(s) as well.

Please don't submit articles that are taken from another source without crediting the source in your article, i.e., if you excerpt something from the Microsoft (or other) Web site, please state that in the article.

Remember to "sign" your article/ story at the bottom. A simple "by Your Name" will be quite helpful,

*Special Items:*

Please don't submit the article or story in HTM or .PDF format. It can make editing and formatting quite time consuming and difficult.

We can accept MS Word 97, most WordPerfect files and ASCII .TXT files. The absolutely latest version of any word processor may not convert gracefully to our format and may have to be rejected as a result.

Graphics should be submitted in one of the "standard" formats, i.e., .TIF, .EPS, .GIF, .PCX or .JPG files. While "native" CorelDraw (CDR) files are also OK, other graphics editor native formats may not be convertible.

Again, we want your articles and thank you in advance for your input and cooperation.

Reagan Andrews

# **PROGRAMS & PRESENTATIONS ... VINCENT GAINES**

# **November Main Presentation**

# **10:00 A.M.**

# **TLSI — Disaster Recovery**

Ever wonder how the FBI or the CIA can find out almost anything from a PC? Even one that has been erased, or even physically damaged to destroy data?

Then come to our Main Presentation at 10 AM November 17 and find out!

TLSI Corporation is a company that has a unique market niche position. They recover data on hard drives that was thought to be lost and totally destroyed. When your hard drive fails, this is the place to turn to for recovery. They are one of only 20 firms nationwide that offer this service. When the data that is lost is due to malicious or intentional efforts by an employee then it becomes an investigative matter. That is when you need these guys the most. Come and discover what it is they do and find out a little about the surreptitious side of computing. Visit www.tlsi.net for additional information.

# **CS Special INTEREST GROUP MEETING Schedule**

**Time SIG** 

- **8:00 Microsoft Networking Hardware Solutions Excel/Spreadsheets The Master Genealogist (8:30)**
- **9:00 Communications DOS/Disk Operating Systems Introduction to the PC Alpha Five Dallas Corel Microsoft Word The Master Genealogist (continued)**
- **10:00 Main Presentation TLSI —Disaster Recovery Internet - Beginning Professional MIDI & Audio**

 **Introduction to the PC Web Content Committee Dallas Corel (continued) WordPerfect for Windows The Master Genealogist (continued)** **Time SIG** 

**11:00 Internet – Advanced Web Design - Basics Professional MIDI & Audio (continued) Introduction to the PC Quicken Linux WordPerfect for Windows (continued) 12:00 NTPCUG Business Meeting Investors Microsoft FrontPage 1:00 e-Commerce**

**SIG meetings are listed by time for the November 17 meeting. Times may change, and members are advised to check the NTPCUG Web site for latest listings. Room locations will be posted on the day of the meeting.**

**The following SIGs are meeting at separate locations, and are not included in the schedule above. Check the SIG notes for time and location.** 

**Meets on 11/10**

**Access Application Developers Issues Visual BASIC - Advanced Visual BASIC - Beginning** 

# **Swap Meet**

For the first time ever, we are having a Swap Meet at this month's meeting and we need your help! User Group members and visitors are encouraged to bring computer hardware, software, parts, etc. that you no longer need. A form for detailing your tax-deductible gift will be available to all donors. Read **Martin Hellar**'s article in this newsletter for more details. While this is not a vendor area, it is the next best thing. Actually, it MAY be better than a vendor area because none of the items will cost you cash, and there will be a hidden copy of Microsoft Office XP going to one lucky bidder!

The Swap Meet will be held in Building P, close to the Cafeteria. There will be maps and signs to guide you there, and it is close to our Building A rooms.

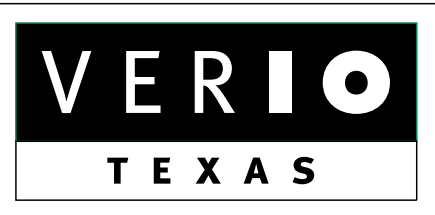

**Formerly OnRamp, National Knowledge Networks and Signet Partners** 

## **BUSINESS CONNECTIVITY**

Lan ISDN, Point-to-Point T1, Fractional T3

## **WEB SITE HOSTING & MANAGEMENT**

**Virtual Domain, Server Collocation** 

# **CONSULTING**

**Firewall Security, Network Design** 

# **DIAL-UP ACCESS**

28.8K - 56K analog, 64K - 128K ISDN, V.90

# www.veriotexas.net, info@veriotexas.net

88-266-7267

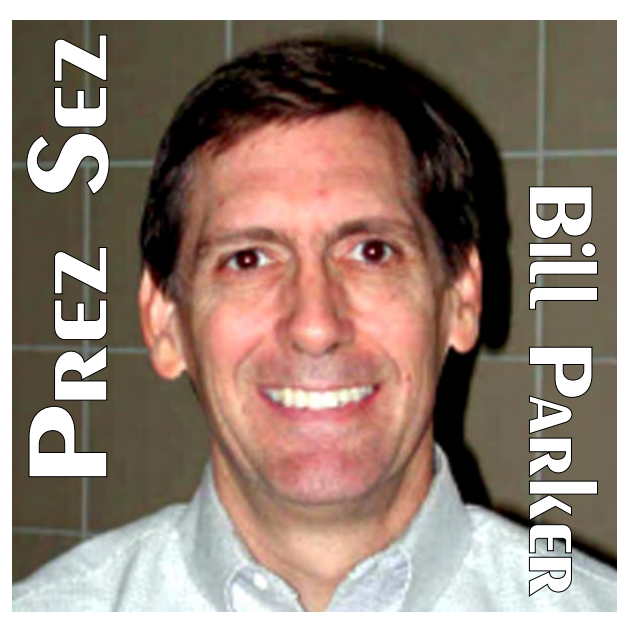

**Recruiting New Members**

Now that we have decided to continue meeting at North Lake College, it is time to start promoting our new convenient location. This month we are mailing postcards to 1,600 former members of NTPCUG inviting them to visit our new location in November. We all know that more attendees help to raise the quality of the discussion in SIG meetings, and increase the possibilities for networking. Please help by mentioning to co-workers and friends that NTPCUG is a very beneficial way to spend a Saturday morning once a month.

**Bob Russell** continues to direct a group of volunteers that place fliers in public libraries that announce our meetings. All members can download the fliers from our Web site under the menu item Outreach, Library Adoption Program. You can then use the flier at work, your church, or where ever you think it might reach a potential member. Please mention to Bob Russell, *bobruss@airmail.net*, your ideas so he can help coordinate all our activities.

With the Swap Meet in November, this is a great time for all of us to make an extra effort to attract visitors to the Club.

# **Web Site**

Hopefully the slowness in displaying SIG notes will be resolved by the time you read this. For an unknown reason, the display of SIG notes sud-

# PREZ SEZ... CTd.

denly got slower on October 28. There may either be a delay of 10-15 seconds before the notes show, or there will be a message that says to wait one minute and try again. You should ultimately be able to see the notes.

**Gil Brand** has been the lead in an effort to see if a virus or something else has caused this problem on our Windows 2000 server. One reason we maintain our own Windows 2000 Web server, in addition to our hosted unix server, is to provide members with real world experience in building, running, and solving problems in a Web environment. Contact Gil at *gil.brand@ntpcug.org* if you would like to participate in any of these efforts.

You will also notice changes to the menu structure on the Web site. This is a continuing effort to make the Web site more useful to us all. There are many more changes coming to the Web site. We definitely want to make

the site a resource that members really find useful. If you would like to participate, please sit in on the Web content committee that meets at 10:00am on the main meeting day. You can also send suggestions for improving the site to *webcontent@ntpcug.org*.

## **Training Materials and Support**

The User Group has many valuable resources that do not get enough attention. We have just created pages on the Web site that list all the training course materials the Club has in our library. Members can check out these training courses at the Information Desk on meeting day. To see a full list on our Web site, go to Support, Lending Library.

An additional support option will hopefully be completed by the November 17 meeting date. The User-to-User program is coming back! Members can fill out a form that will be posted to the WebBoard system. You will hear more about this in e-mail messages when it becomes operational. However, WebBoard is operational now and can be used now by both members and

# We Make Meetings More Effective

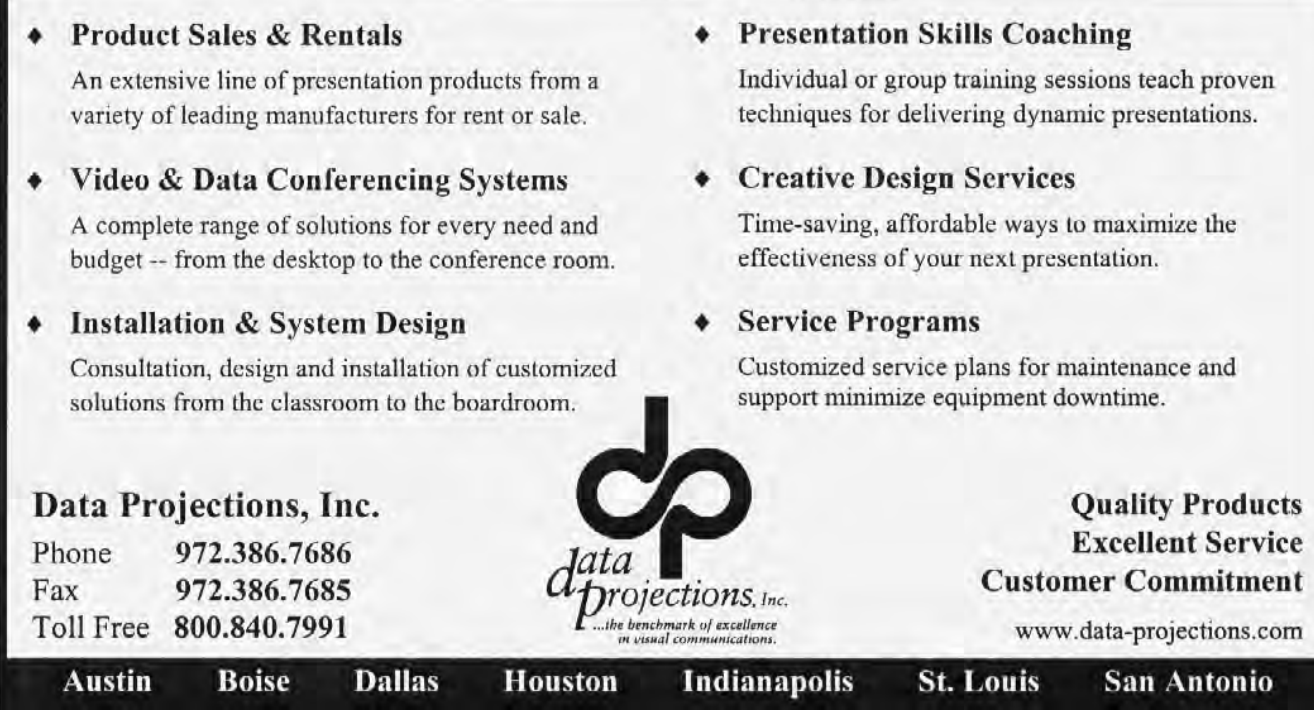

# PREZ SEZ... CTd.

visitors for posting questions and getting answers. It can be accessed on our Web site from Support, WebBoard Forums. Check it out!

A new forum that has been added to WebBoard is Bargains! This is the place to look for, you guessed it, bargains. One item posted now is a sale from the memory division of Micron Technology.

## **NEWSLETTER EXCHANGE**

Another hidden value of NTPCUG membership is the newsletter exchange with other user groups around the country. **Jim Wehe** is promoting this member benefit, and has an article in this newsletter. There are some great articles in the newsletters of other clubs, but the hard part is wading through all the newsletters to find them.

Jim provides some help with that, in both his article, and a page on the web site that lists some of the interesting articles. Go to News, Newsletter Exchange on the Web site to see an updated list of interesting articles.

We hope this is enough to entice you to check out a newsletter from the Information Desk. Then you can add to the interesting article list with your own favorites.

#### **Room Changes**

There are some room changes at this month's meeting. The Professional Audio and MIDI SIG will meet in the Choir Room in Building P to take advantage of a sound system. A few other SIGs may also meet in that room this month. The other good news is that the Choir Room is very close to the Swap Meet, so it is easy to attend the SIG and keep tabs on the Swap Meet. Pay close attention to the printed room schedule this month due to the changes.

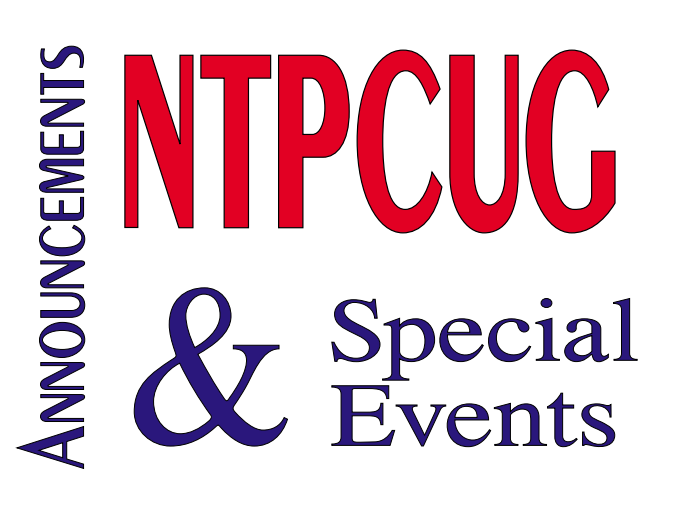

# **Swap Meet**

# **Are You Ready??**

No, I don't mean for Monday Night Football. I mean "**Swap Meet at NTPCUG Nov. 17th Meeting**". If you haven't already done so, take a look at the NTPCUG Web site and read all about it. Really, it should be a fun two hours. You might see something that you have always wanted but did not want to spend the money. Well here is a chance to get something for nothing. It's possible now because you don't acquire any of this valuable stuff with money.

You must use UGs (a special scrip just for this one day). So, how can you get the necessary scrip to be able to bid? Well, there are three ways for NTPCUG Members to get scrip. First, attend a SIG meeting. You must spend the whole hour at a SIG to earn a packet of 80,000 UGs. The more SIGs you attend the more scrip you will have to bid with. Second, you will get two packets when you sign in at the Nov.  $17<sup>th</sup>$ meeting at North Lake College. Third, by being a Donor you will receive four packets of scrip.

 We are starting to get some pretty nice donations. For instance, a working Wacom table for computer graphics work. We will also have an HP Pavilion Computer. All you need is a monitor and you're in business. Now don't let the mention of some really big donations deter you

*Bill Parker*

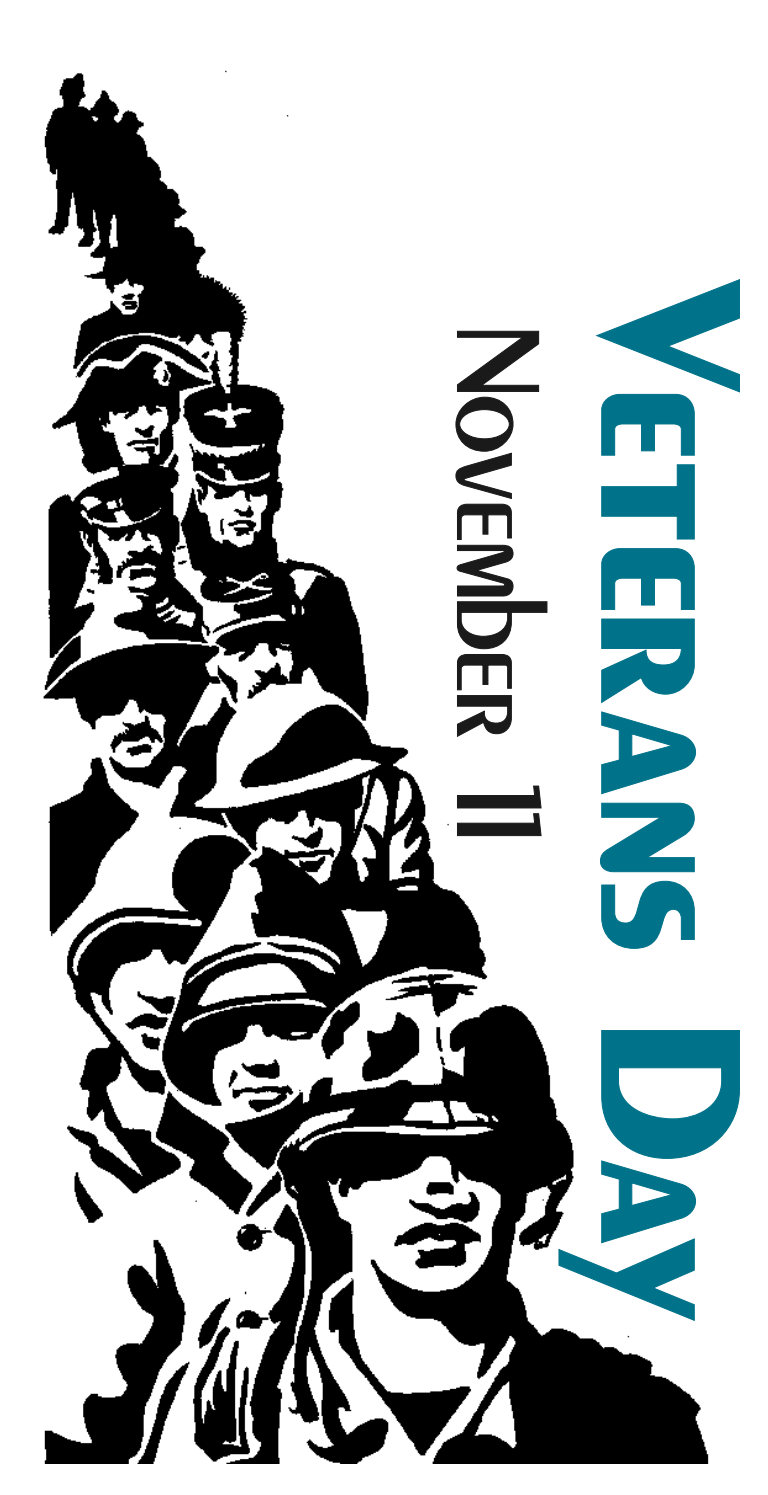

*Veterans Day: This is a time when we need to remember all those who are serving now in harm's way as well as those who served in the past when called to defend and protect America. Many cities, including Dallas, will be having parades and other memorial events to honor our veterans and active duty military personnel. I apologize for the absence of women military members in the graphic above, I just couldn't find a similar, mixed gender illustration.* 

#### November 2001 North Texas PC NEWS

# **Swap Meet Details... Ctd.**

from making your own donations. Nothing related to PC computers will be turned away. Look through your closets and garages and sign up to be a donor. We need all the donations we can get. If you want to be a donor, go to *ntpcug.org*, click on the Swap Meet icon and sign up before Nov.  $16^{th}$ . If you fail to sign up in time, bring you donations in anyway and if there is still room at the Swap Meet you can participate.

As a suggestion, if you have several miscellaneous items, you can group them into one bundle. For instance, I have lots of cables left over from new hardware purchases. So I am making up four bundles of cables to be auctioned off. Each bundle will have several floppy cables, several IDE cables, one 110 volt power cable, a printer cable, a floppy hardware kit and several other items. Most of the items in a bundle should be listed on the bid sheet. To save time at the Swap Meet I will make out all my Bid Sheets before Nov.  $17^{th}$ . You can do the same thing. Sign up on the Web, download a bid sheet from the Web site and make a copy for each bundle that you want to donate. As a Donor you will receive four packets of scrip. Remember, all that is required is that the Donation be related to the use of PC Computers. Please specify on your bid sheet if the donation is functional or not.

Finally, if you don't want to be a Donor, you can participate by being a volunteer. We need four or five volunteers to help run the Swap Meet. Please contact me at *mwhellar@pgtv.net* if you would like to help out. At the very least bring a friend or maybe even a relative.

*Martin Hellar*

 *Reagan*

# **MGI PhotoSuite 4 – Excellent Image Editor for Begining Users**

[This is a review I originally intended for the October issue of the newsletter. Events in September caused me to place it on a back burner.]

Increasing popularity of digital cameras with "casual" users has spurred interest in easy-touse and powerful image/graphics editors. Although the last may seem an oxymoron, i.e., the combination of "easy" and "powerful," but several vendors have produced versions that are reasonably successful in achieving both goals.

MGI's *PhotoSuite 4* is probably at top of the field if price v. functionality is important in the equation. I've played with Microsoft's *Picture It,* Micrografx' *Picture Publisher*, Adobe's *PhotoDeluxe* and *PhotoShop LE,* and Arts & Letters' *Picture Perfect* in the past with somewhat mixed feelings about capabilities, user interface and difficulties in execution. In terms of price v. power v. ease of use, *PhotoSuite 4* is a clear winner and does some tasks very well that the other image editors just can't manage.

I really can't place Adobe's PhotoShop and Corel's Photo-Paint in this category because of their prices and very steep learning curve inherent to both of these very powerful editors. Micrografx' Picture Publisher probably belongs with this group as well, but Corel may reshape it into a more user-friendly tool.

MGI PhotoSuite 4 is a good, basic image editor with an interface that is highly appropriate to the beginning or casual user. It takes a step-by-

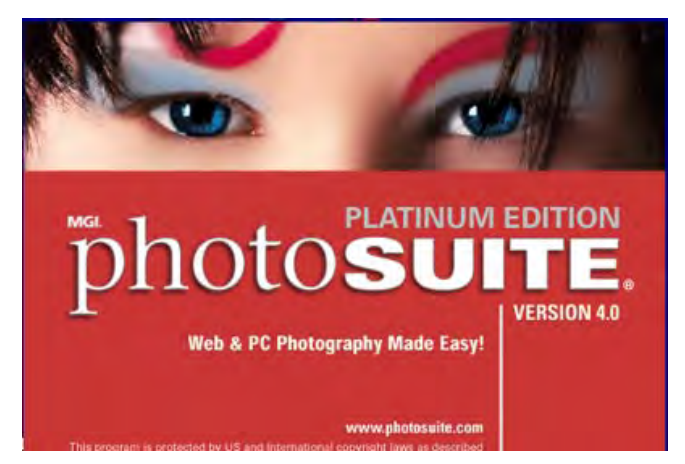

step approach to most editing tasks and is close to being intuitive—if the user reads the documentation. I do have a slight bone to pick with MGI over some conflicting instructions between the Overview manual and the PhotoVista reference manual, but I suspect that the problem was mine and not MGI's.

PhotoSuite has all the usual features necessary in dealing with digital photos and scanned photos including a quite decent autolevel capability, good dust/scratch removal, position controls and cropping controls. Unfortunately, I was unable to find brightness/contrast or hue controls. They may in fact be there, but neither the manuals nor the Help program pointed me in the correct direction. (This is one area where Photo Shop LE excels, but at roughly twice the cost of PhotoSuite 4. Also, I'm used to the PhotoShop interface and controls which may lead to an unfair comparison.)

One task deficit that is shared with *all* the editors above is the "Red Eye" elimination sequence. None of these programs perform this task easily or gracefully and PhotoSuite was no exception. Given the power of the stitching pro-Below, you can see an exterior view of North Park—with gram discussed below, I would love to see MGI

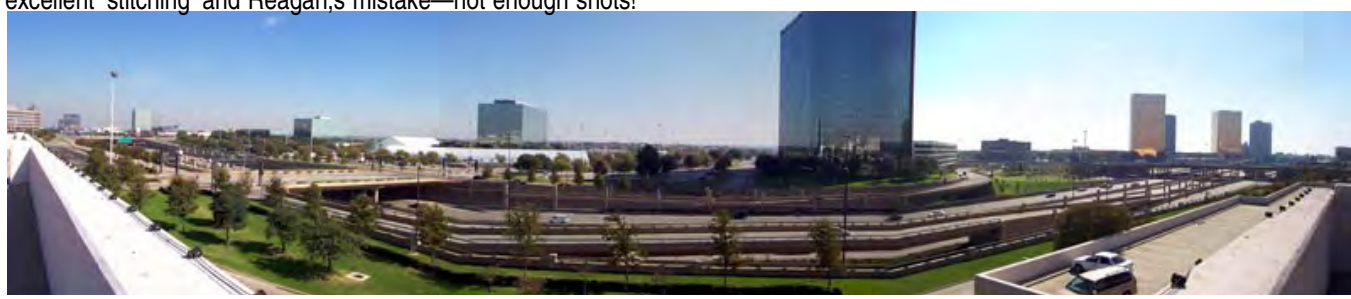

excellent 'stitching' and Reagan,s mistake—not enough shots!

# **MGI PhotoSuite 4... Ctd.**

come up with a "Red Eye" solution as easy and elegant.

# **STITCHING REAL POWER**

Stitching is where MGI's editor is obviously tops. If the user wants to do panoramic views of breathtaking landscapes and interiors, this is the program to use with a digital camera. It works and is easy (with some caveats) to apply. Will it replace a real panoramic camera? For most users, the answer would be a qualified yes.

For serious or professional photographers, the answer would be no. I do feel that with very careful use and selection of material being photographed it can produce some very stunning shots.

Making panoramas was where I got into trouble with documentation mentioned above. Results of my following, *but not really following* MGI suggestions can be seen in the shots taken outside of North Park in Dallas that were stitched into a panorama by PhotoSuite. I realized later I had made a number of significant errors , not least of which was using a wide-angle camera lens setting, not using a bubble level to correcly align my tripod ("eye-balling" here definitely isn't adequate) and not taking nearly enough shots. In spite of my mistakes, the stitching program was able to produce reasonably acceptable results.

It also illustrates the difference between a typical digital/film camera and a true panoramic, swinglens camera which "sweeps" the scene in a continuous arc. I used such a camera, a Panon 120 (Now, called the Widelux 1500 and made in Japan) to take some cityscapes of Berlin in 1961

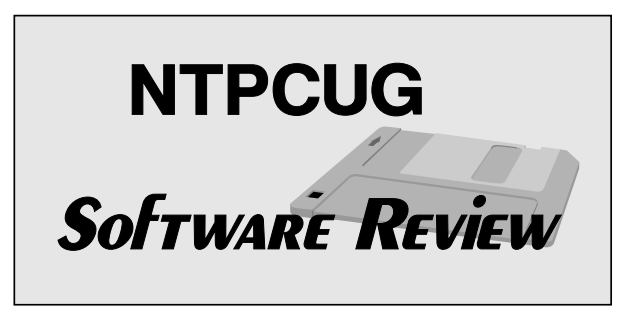

with good results. The camera (borrowed) produced 5 cm X 12 cm negatives on 120 roll film and encompassed a 140° view. (I wish I could find the negatives now.)

That said, I'd remind readers that "real" panoramic cameras typically cost several thousand dollars and eat film like crazy. If you are careful and avoid straight horizontal lines/surfaces and take lots of shots Photo-Suite 4 will do a very nice job for \$49. It's worth it.

Summing up: MGI PhotoSuite 4 will be a very good starter image editing program for most users. Although the interface is a bit "busy" for my taste after PhotoShop, it is focused on taking the user successfully through the steps toward production of good digital images and can produce some stunning results. At its low cost, it's a "win-win" proposition.

*Reagan*

There are lots of mistakes in the panorama done inside North Park below. First is not enough shots, but more important, this illustrates need for a good spirit level on the camera or tripod.

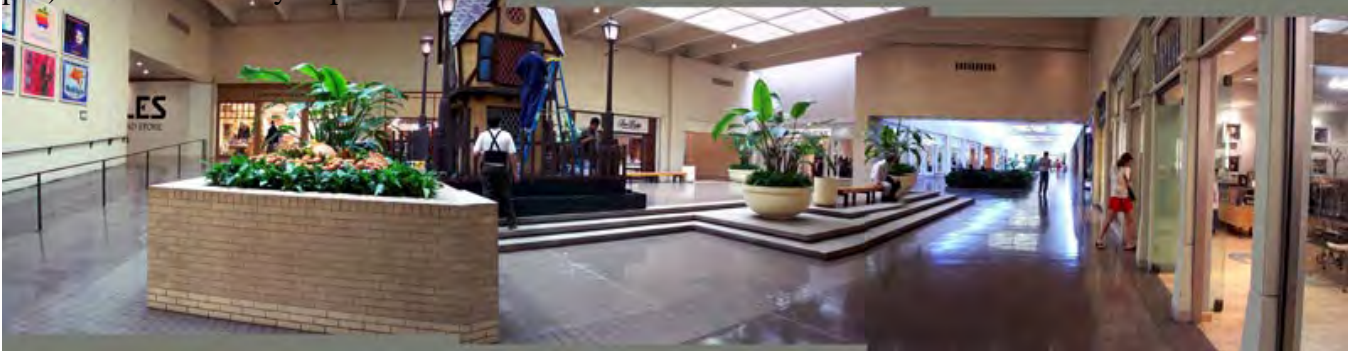

# **Newsletter Exchange**

Our library continues to grow with the recent receipt of 28 newsletters from other cities for the months of June and July. Recently we counted the user groups listed on *www.apcug.org* and found 850 groups in the U.S.; 345 are members of APCUG.

At this time we have copies of newsletters published between March and October this year from 22 cities. Many groups are no longer printing hard copies, instead publishing electronic versions, just as NTPCUG is doing.

Some are available for public download and some are for members only.

Listed below are articles of possible interest contained in the June and July newsletters:

- 1. Phoenix, AZ, July, Page 19 contains a table of memory requirements for various DOS and Windows operating systems.
- 2. Los Angeles, CA, July, Page 2 is a detailed article about protecting your computer against electric power problems.
- 3. New Caanan, CT, July, Pages 1 and 9 contain reviews of MGI Software's Video Wave program.
- 4. Bettendorf, IA, June, Page 23 contains a review of Flip Album 3.1 and Flip Album CD Maker.
- 5. Bettendorf, IA, July, Page 19 describes Handy, Hidden Windows 98 Utilities.
- 6. Houston, TX, June, Page 8 compares LCD and DLP computer projectors.
- 7. Houston, TX, July, Pages 17-25 contain three articles on firewalls. Page 44 contains a modem check out procedure.
- 8. San Antonio, TX, June, Pages 28-57 contain reviews of Digital Imaging Software including CorelDraw10, CorelPhotoPaint, and Corel R.A.V.E. and many others. Page 20 contains tips on Power Point.
- 9. San Antonio, TX, July, Page 20 contains more tips on Power Point. Pages 22 and 25 discuss System Resources.

On the NTPCUG Web page under the heading News, you will find a listing of articles you may enjoy reading from October newsletters received two weeks ago. Stop by the Information Desk at North Lake College on November 17 and check out any that interest you.

*Jim Wehe*

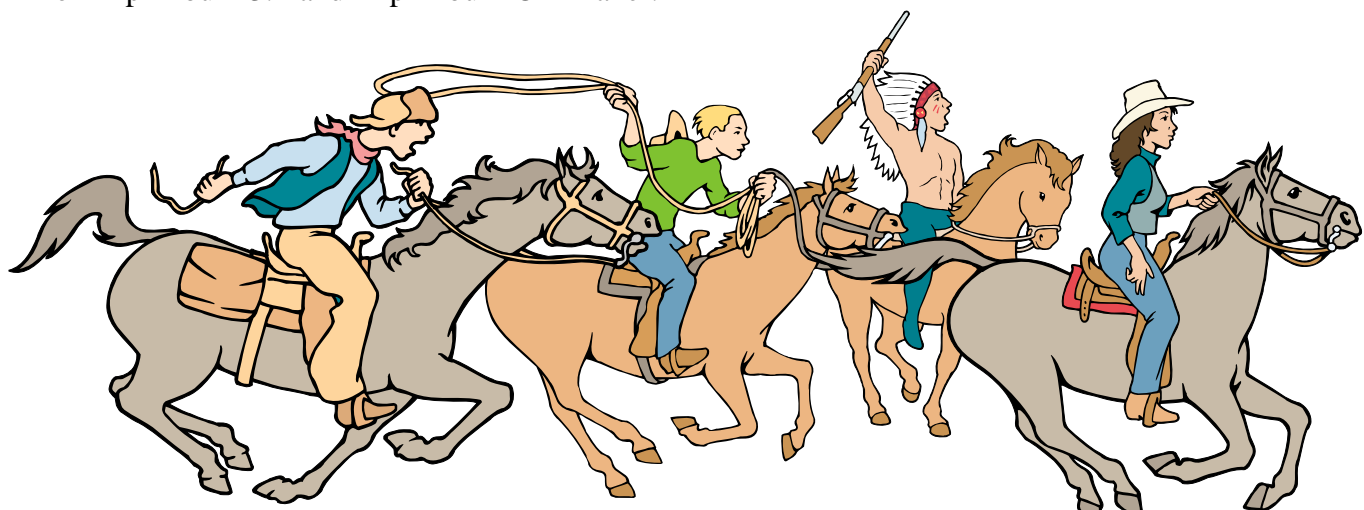

NTPCUG Members are really anxious to see the latest Newsletter Exchange issues...

# **Spam Sucks, and**  What to do about it !! **(Part 2 of 3)**

*by Doug Gorrie*

Last month, we talked about SPAM in general – what it is, how it finds its way to you, ways to reduce the amount you get, and more. We even talked about how you *may* have to change your e-mail address to get rid if it (for a while, at least).

But after all is said and done, you may decide that your e-mail address is so well known to others that you *cannot* change it without losing business, reprinting business cards and stationery, etc. In effect, you decide to keep your address, no matter what.

Now, it may be time to fight back. This is actually what spammers do *not* want you to do. If you merely delete their spam as it arrives, they are free to continue spamming you and others from the same mail account. But complaints to the spammer's ISP (Internet Service Provider) may get his account terminated for violating the ISP's Acceptable Use Policy, requiring that he establish another one.

Complaints require that you identify the ISP of each spam message, and forward a copy of the message and its headers to him. This is much easier said than done, because you have to analyze the headers and discard the portions forged by tricky spammers. You must then search out the ISP's contact address – tricky in itself.

# **Finding the Headers**

The first step in determining the spammer's ISP is to find and examine the "headers" in the spam message. Normally, you do not see these. Since they are fairly cryptic, they are buried within the message, out of your way. But we need them now.

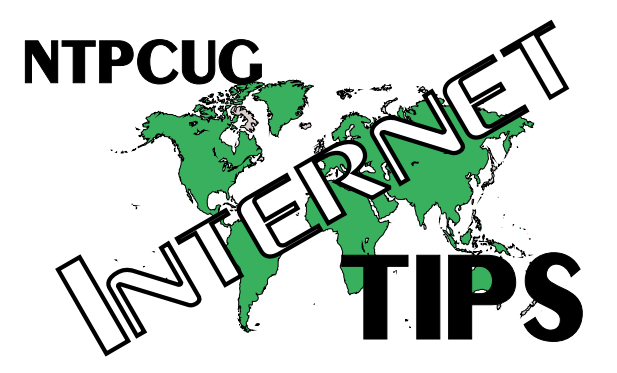

Each client e-mail program has its own way of finding the headers. Here are a couple of them:

**Outlook Express** – this e-mail package comes free with Internet Explorer, and is used frequently by the general public. To view the headers of a spam message, right-click on the message within your Inbox and choose Properties, then Details. The message does not need to be open, but if it is, just choose File, then Properties, then Details. The Details box contains the headers.

**Outlook 2000** – the higher-end mail package from Microsoft. Usually costs some money, and has more features. To see spam headers here, right-click on the message within your Inbox and choose Options. Or, if the message is open, just choose View, then Options. In each case, the headers appear at the bottom of the Message Options box.

**Eudora Light** – another free e-mail client, from . Open the spam message, then click the "Blah Blah Blah" button (left of the Subject field). The headers will be visible.

Other e-mail clients will have some means of displaying message headers. It may be necessary to do some research to determine where they are – just check around in its HELP files, Internet search engine, etc. A helpful source (one of many) is at

In all cases, once you can see the headers, you c

an highlight them, then press Ctrl-C to copy them into the Windows clipboard. Later, you can Paste these headers into other e-mail messages or into text files by pressing Ctrl-P.

There are at least two reasons for copying the headers into the clipboard. First, when you forward the original spam message to the originating ISP, you will have to insert the headers into the forwarded message -- the headers don't forward on their own. The headers will allow the ISP to identify the originating e-mail account so it can be terminated (hopefully).

The second reason is to ease the task of reading and analyzing the headers. Once in the clipboard, you can Paste into a blank text or Word document, then use the new file as you research the originating ISP.

# **Analyzing E-Mail Headers**

Below are some sample headers from a legitimate vendor that we can analyze:

**Return-Path**: andViews@eletters1.ziffdavis.com

Received: from dfw-smtpin2.email.verio.net<br>(120.250.28.521) http://  $($ [129.250.56.52]) by

**1** diw-spooll.eman.veno.net (iverscape Messaging Server 4.15) with

 $\frac{E3[V11F]}{V}$  Given to the  $\frac{E}{V}$ . The 2002 blow@onramp.net; Fri, 2 Nov 2001.

19.20.14 TUUUU

Received: from  $[205.150.6.128]$  (helo=uu-110111 [200.190.0.128] oull4smtpo.uu.nonetwork.com/

by diw-shipmiz.email.verio.het with esimp

ia iszjzb-voozsa-vo

וטו<br>יממנ JOE.DLOW®OINNAIVIL.INET, ITI, 02 INOV<br>| 10.99.12 | 0000 2001 19.20.13 TUUUU

Received: from uucore10pumper2 (uuout14relay1.uu.flonetwork.com  $[172.20.74.10]$ 

 $\mathcal{D}$ y uuout1451111po.uu.nonetwork.com (Fost- $\mu$  with SMTP to oDAADA03C

IOI JUE.DLUWWUNNAINII.INEI, FII, 2 INOV<br>0001 14.96.96 0500 (ECT)  $2001$  14.20.20 -0300 (EST)

Message-Id: auea43564-12038-23420104-0@flonetwork.com

Coment-Type. (ext) plain, charset- us-ascii

Content-Iransfer-Encoding: 7 bit

**From:** eWEEK News and Views@eletters1.zifruavis.com

To: JOE.BLOW@ONRAMP.NET

Subject: SPECIAL EDITION: Coverage of MICTOSOIT/DOJ Settlement

**Date**: Fri, 2 Nov 2001 14:26:26 -0500 (EST)

Because of the length of some lines, message headers are more easily viewed on a monitor than in a newsletter article. Please bear with us as we discuss the layout.

To understand headers, let's read from the bottom, upward.

The format of message headers is defined in RFC's (Request for Comment), such as RFC 822, RFC 2821, and others. You can find these in total at , or use any search engine. Some parts of headers have a required format, while other parts are free-form. In addition, provisions are made for the inclusion of user-specific entries that are usable only by certain applications.

Headers are created in small chunks, and are built from the bottom up as the e-mail is routed from system to system on its way to you.

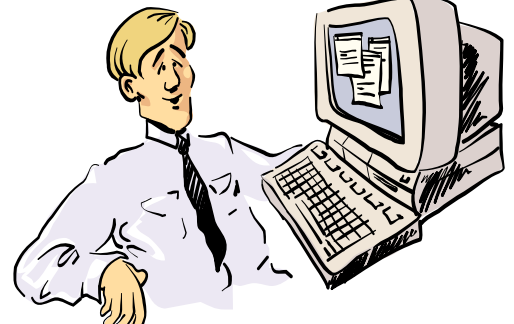

GEE! 125 "special offers" in my E-mail THIS MORNING! I MUST REAALLY DE POPULAR for all these folks to do this for  $ME \ldots$  Let's get started. When the originator hits the SEND button (figuratively), his e-mail server receives the message, and inserts header information in front. A single blank line separates the headers from the text. The header information includes date sent, subject, along with the TO and FROM e-mail addresses. Each message is also assigned a Message ID by the server, which can often be used to track back to the originator's actual e-mail account.

Other entries are allowed here as well, but not always present. For instance, CC (carbon copy) is similar to the TO entry, but generally considered to identify FYI recipients. A Comment entry would be informational only. Lines starting with "X-" are user-defined fields, and are of limited significance here.

BCC (blind carbon copy) lines can be used by the sender to indicate recipients whose address will not be seen by any other recipients. But the BCC entry will not appear within the headers of TO and CC recipients, because it is intended to be "blind".

BCC deserves more explanation. Do you ever receive e-mail going to someone else, but your name does not appear in the TO or CC lines? Most likely, BCC was used to get it to you. The headers will show that you were the message recipient, but may not show you as the BCC entry.

BCC is one reason you never know who all the recipients are. You may THINK that only you and the sender are involved, but your boss could be a BCC recipient without your knowledge.

The RECEIVED entries indicate the path of the message through the various mail servers. The first RECEIVED line (below)

**Received:** from uucore10pumper2 (uuout14relay1.uu.flonetwork.com [172.20.74.10])

..... by uuout14smtp8.uu.flonetwork.com (Postfix) with SMTP id 8DAADA83C

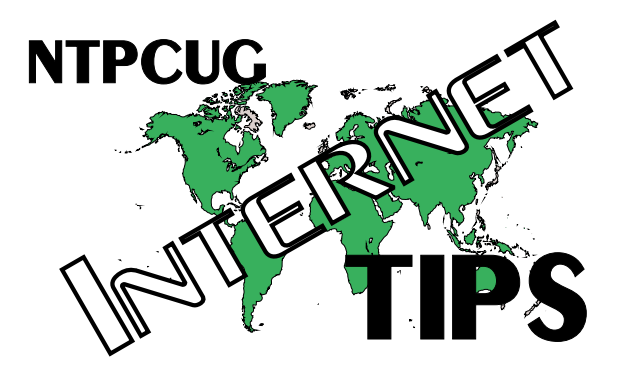

# .....for **.BLOW@ONRAMP.NET; Fri, 2 Nov 2001 14:26:26 -0500 (EST)**

tells us that the mail was sent from a host named uucore10pumper2 at DNS address uuout14relay1.uu.flonetwork.com [172.20.74.10] on Fri, 2 Nov 2001 14:26:26 -0500 (EST). It was received by uuout14smtp8.uu.flonetwork.com. Since the last portion if the domain names are the same, we can tell that both mail servers are part of the same firm.

The next RECEIVED line

**Received**: from [205.150.6.128] (helo=uuout14smtp8.uu.flonetwork.com)

.....by dfw-smtpin2.email.verio.net with esmtp

.....id 15zjzB-00023d-00

.....for DGORRIE@ONRAMP.NET; Fri, 02 Nov 2001 19:28:13 +0000

Tells us that the message then left flonetwork and was received by dfw-smtpin2.email. verio.net. It then went to a final server within Verio, to be picked up by the recipient.

For legitimate businesses, we have no real reason to suspect any of this to be fraudulent information. But if this is spam, we have to assume that *everything* is bogus, because spammers are scum !! Their life is easier if you cannot track back to them, so they make it as hard as possible..

How do we know that this message is not forged – that it really came from flonetwork.com? The only way to verify is to issue the command NSLOOKUP against the IP address. It will return the actual owner. So from a DOS screen, enter

......nslookup 205.150.6.128

The name returned by NSLOOKUP should match the name in parenthesis above (uuout14smtp8.uu.flonetwork.com ). If it does not, the entry is forged. Sure enough, in this case, we are told that flonetwork.com owns that address, so we can now be pretty certain that the message originated there.

Sounds kind of simple so far. But now lets look at some spam. Below are select sections of headers received by one of our members:

From Sun Nov 04 11:22:33 2001 **Received**: by mail.ntpcug.org from localhost (router,SLMail V3.2); Sun, 04 Nov 2001 11:22:33 -0600 **Received**: from tiger [61.13.5.170] by mail.ntpcug.org [209.39.192.62] (SLmail 3.2.3113) with ESMTP id E3C001CE8A7A4C168DE7D0E35FC6DD4D for ; Sun, 04 Nov 2001 11:22:31 -0600 **Receive**d: from mail.arabia.com ([64.228.63.15]) by tiger with Microsoft SMTPSVC(5.5.1877.197.19); Mon, 5 Nov 2001 01:04:35 +0800 Message-ID: From: Subject: Very Hot Pics

These headers suggest that the message originated from host "mail.arabia.com", went through "tiger", and was received by NTPCUG. It also suggests that the originator was "". Should we send our spam complaint to arabia.com, tiger, ematic.com, or someone else?

As it turns out, 64.228.63.15, the first recipient's IP, actually belongs to "Torontoppp3528066.sympatico.ca", a Canadian web communications firm. While there actually *is* an "arabia.com", it does not appear that arabia.com was responsible for this spam. The spammer probably forged the header to get us to complain to arabia.com rather than his own ISP. So far, we are left with "sympatico.ca". as a possible ISP to complain to.

What about "tiger"? Although Tiger was the name of the host that forwarded the message, NTPCUG wasn't given his full name. If it were available, it would have been inserted in parentheses in front of the IP address.

So, since we don't know who "tiger" is, let's do NSLOOKUP on his IP as well. Issuing "NSLOOKUP 61.13.5.170" returns an owner of "c170.h061013005.is.net.tw". This is baaaad, because "tw" is the country code for Taiwan, home of LOTS of spam friendly ISPs. A large portion of the spam received by NTPCUG members is coming from Taiwan (tw) or Korea (kr).

I now have to assume that the first (oldest) RE-CEIVED line was forged *in its entirety.* This message did not originate from arabia.com OR from sympatico.ca. Most likely, "tiger" created that bogus RECEIVED line in hopes that the end user (us) would send his spam complaints to the wrong parties.

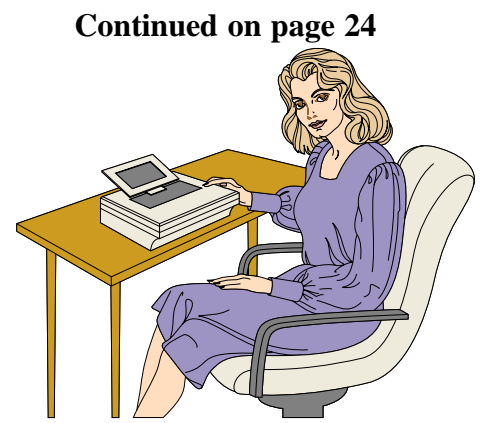

Hmmmm .... This morning when I came to work I got a chance to gamble online with five casinos, buy inkjet cartridges for 80% off retail, "enhance" my bustline, and receive 20 free cell phones  $\dots$ 

# **!!! Mark Your Calendar !!!**

Future Newsletter Deadlines and Meeting Dates

**Please Note:** The November meeting will be on November 17at Northlake.

Our November and December main meeting [presentation(s) and most SIGs] will be at North Lake on the **third Saturday** of each month.

The **newsletter deadline** each month will be **fifteen days before** the main meeting. See the schedule below for a listing of those dates.

# **The Perfect Gift!**

Looking for a last-minute gift that's quick, easy and keeps on giving for the entire year? Take a tip from Doug Gorrie and consider giving a one-year membership in the North Texas PC Users Group. This is an especially appropriate gift for a friend or relative who is new to computing and interested in learning how to use and enjoy the PC.

Point out the Genealogy SIGs to people who are collecting information about their families, tell friends how much the Internet SIGs can help in easing their way into really using the Web, and the benefits of friendly, early computer lessons in the Introduction to the PC SIG.

More experienced users would appreciate value of vendor presentations in making important software and hardware decisions during the year.

If you have a friend or relative who constantly "borrows" your copy of the latest *North Texas PC News*, a gift membership might be especially welcome.

*Doug*

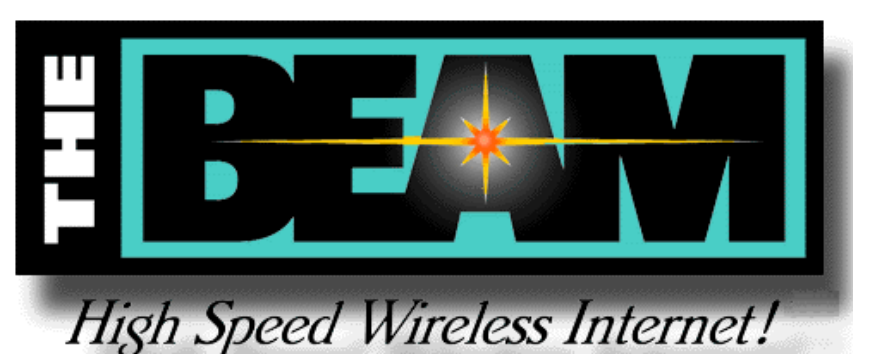

**Newsletter Deadline** 

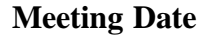

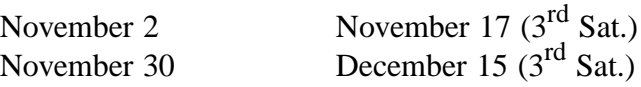

# **Off-Site SIGs**

The North Texas Microsoft Developers SIGs (Beginning Visual Basic, Advanced Visual Basic, Access, and Application Developers Issues SIGs) will meet the second Saturday of each month at Microsoft Corporation's South Central District office at 5080 Spectrum Drive, Suite 115E in Dallas.

# **Up-to-date Information**

Make it a habit to check our Web site at *ntpcug.org* for any last minute changes. Keep informed through our Web site and newsletter for all current developments.

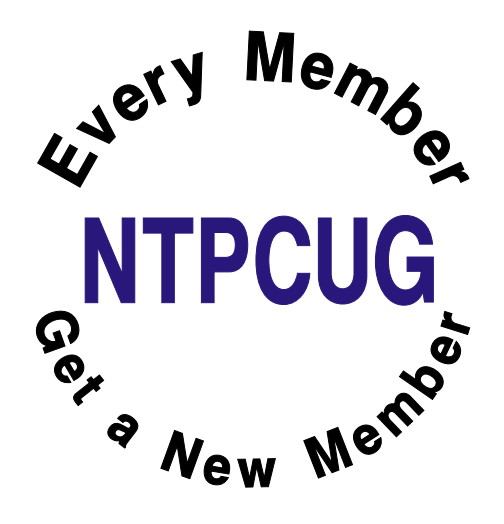

# **Funny Signs**

- $\lim_{n \to \infty}$   $A$  LAUNDRONIAL, AUTOMATIC WASH-A LAUNDNUMAI, Automatic ing machines. Please remove all your<br>alathas when the light ages out clothes when the light goes out.
- 2. IN A LUNDUN DEI ANTIVIENT STUNE.<br>Persone Peacement Urateire bargain basement Upstairs
- $\frac{1}{2}$ . IN AIN OFFICE, *WOUIG* the person who fook the step facture yesterday knighty bring it back or further steps will be taken.
- 4. IN ANOTHER OFFICE: After the tea 1%;,2+>-;@@H3+-1
-\* break, stair should empty the teapor and stand upside down on the draining<br>beard board.
- 5. UN A CHURCH DOOR: I his is the gate of Heaven. Enter ye all by this door.  $\lim_{x\to a} f(x)$  December 2.1  $\lim_{x\to a} f(x) = 0$  and  $\lim_{x\to a} f(x) = 0$ drait. Please use side entrance)
- $\frac{1}{2}$  or  $\frac{1}{2}$  in  $\frac{1}{2}$  in A SECUND-HAND SHUI. exchange anything - bicycles, washing<br>mashines she Why not bring your wif machines etc. Why not bring your wife along and get a wonderful bargain.

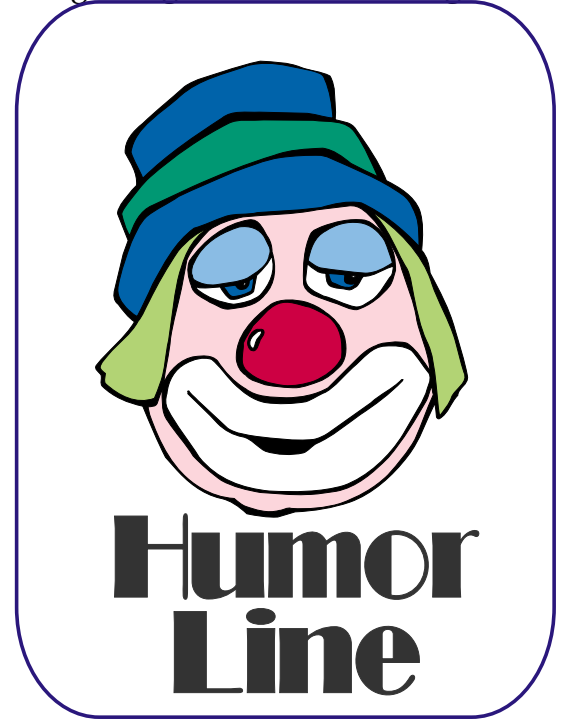

- A ANY 12010 A DESCRIPTION OF THE ANNUAL CONTRACTOR Any person passing this point will be arowned. By order of the District Council.
- %, NUTILE IN A DRT CLEANER 5 WIN-<br>DOM: Agrees Leaving their companies DOW: Anyone leaving their garments nere for more than 50 days will be disposea or.
- $\mathcal{C}$ <sub>1</sub>  $\mathcal{C}$ <sub>2</sub>;  $\mathcal{C}$ <sub>2</sub>;  $\mathcal{C}$ <sub>2</sub>;  $\mathcal{C}$ <sub>2</sub>;  $\mathcal{C}$ <sub>2</sub>;  $\mathcal{C}$ <sub>2</sub>;  $\mathcal{C}$ <sup>1</sup>  $\mathcal{C}$ <sub>2</sub>;  $\mathcal{C}$ <sup>1</sup>  $\mathcal{C}$ <sub>2</sub>;  $\mathcal{C}$ A HEALIH<br>... 1 - 1 ... 1 ... 11 Closed due to limess.
- (10, 31 UT TED IN A 3APAINT AINN, EIG-IIN A JAFANI<br>100 Chay In Vou phants Piease Stay in Your Car
- 11. JEEN DUNING A CONFERENCE. FOR DONING A CONFENENCE. anyone who has children and doesn t Know it, there is a day care on the first floor.
- $12.1$  NOTICE IIN A FIELD. The familier allows  $\mu_{\rm N}$   $\sim$   $\mu_{\rm N}$  (11  $\mu_{\rm N}$  (i.e.  $\mu_{\rm N}$  ) and the set of  $\mu_{\rm N}$ waikers to<br>1...11 -1..... cross the held for free, but the bull charges.
- 13. MESSAGE UN A LEAFLET. II you cannot read, this learner will tell you now to get lessons.
- 14. ON A REPAIR SHOP DOOR: We can re- $\mathbf{A}$  NEFAIN 51 IOF DOON, we can repair anything (Please knock hard on the  $\mu$ <sup>2</sup> and  $\mu$  and  $\mu$  are  $\mu$  and  $\mu$  are  $\mu$
- 13. SPUTTED IN A IUILET IN A LUINDUN<br>OFFICE BLOCK: Tellet and af anden 3FUTTED IN A IUILET IN A<br>NEEICE BLOCK: Teilet entefa UFFICE DLUCN. TOITEL<br>Dlease 1120 flear belevi out of order. I lease use floor below.

## **More Windows Humor**

When Windows crashes on you yet again, aren't you annoyed by the finger-pointing, blameavoiding message that Microsoft puts up on recovery, "Because Windows was not properly shut down, one or more of your disk drives may have errors on them"?

It should be: "We at Microsoft apologize again because our less-than-perfect product has lost all its sensibilities, along with (possibly) a fair amount of your very important data, and has quit again. Scandisk will now test to see whether it can recover your data."

# Selected SI REPORTS

News and meeting notes of Special Interest Groups Further background information about a SIG is available from the SIG's .<br>Web page at www.ntpcug.org

.

## **Access**

We will be meeting at 12:00 Noon on Saturday, November 10, 2001, with the North Texas Microsoft Developers SIGs (of the North Texas PC User Group) at Microsoft's Las Colinas facilities, in the Marketing conference room on the  $4<sup>th</sup>$  Floor:

Microsoft Las Colinas, Building 1 Microsoft Product Support Services 7000 N. State Highway 161 Irving, TX 75039

**Directions**: The Microsoft campus area is located approximately 15 minutes from the DFW International Airport off US Hwy 114 & State Highway 161.

To reach the campus from DFW or Ft. Worth, take the North airport exit or

Hwy 121 North to Hwy 114, go east on Hwy 114 toward Dallas SH 161 exit (also known as Valley View). Turn left at the light (north) onto Hwy. 161, (going over Hwy 114 bridge) about 1 mile and there are two red brick buildings on your right just before you come to MacArthur.

To reach the campus from Dallas, take Interstate 35 north or south to Hwy 114, go west on Hwy 114 toward the airport and Fort Worth to the SH 161 exit. Turn right at the light (north onto SH 161), go approximately 1 mile and it is the red brick buildings on your right just before you come to MacArthur. LC-1 is our first red brick building located at 7000 SH 161, Irving, TX 75039 and LC-2 is our second red brick building located at 7100 SH 161, Irving, TX 75039.

# **From Bill Parker, President**

The following are changes/additions/needs for the SIG's. Please update SIG contact information through the SIG Leaders' administrative area on the Web.

**Groups Looking for Help Leading their SIGs:**

**VB-Beginning** — Contact Larry Linson, *larry.linson@ntpcug.org* **FrontPage** — Contact Alan Lummus, *alan.lummus@ntpcug.org*, 972-733-4141.

**SIGS no longer meeting:**

**—JAVA** – A new leader has not come forward for this group

**Volunteer Needs:**

**SIG Coordinator** — not too tough a job, and you are part of the inner workings of the Club. See the newsletter and Volunteer Section of Web site for more details.

**The requirements for forming a SIG are:**

**Leadership** — at least one individual willing to lead the SIG, and an assistant.

**Membership** — at least eight individuals willing to attend the SIG fairly consistently.

If you have a group that meets these qualifications or would like help in finding others who might share your interests, please contact me at (972) 381-9963 (h), or e-mail to *sig\_coordinator@ntpcug.org*.

## **Sig Leader Listings**

**SIG Coordinator Bill Parker at: sig\_coordinator@ntpcug.org**

**Access**

Larry Linson........ (817) 481-2350 hM *larry.linson@ntpcug.org* Tom Browning *tombrowning@prodigy.net* Neel Cotten......... (214) 904-0011 h

#### **ACT !**

Jim Thompson .... (817) 261-6159 h ............................ (214) 665-9442 w *jimt@ieee.org*

#### **Alpha Five**

Bill Parker ........... (972) 381-9963 h *bill@partec.net* Dan Blank ........... (972) 395-3367 h *danblank@bigfoot.com*

#### **Application Developers Issues**

Dan Ogden ......... (972) 417-1917 *dogden@gte.net* Larry Linson *lmlinson@yahoo.com*

#### **Communications**

Birl Smith ............ (972) 406-0060 w *birlsmith@netscape.net*

#### **Dallas Corel**

 Marsha Drebelbis (214) 951-0266 *mdreb@litigraph.com* Susan Biggs........ (214) 340-7794 susiemm@*earthlink.net* Maria Whitworth.. (972) 381-5025 *drpr@swbell.net*

#### **DOS/Operating Systems**

Reagan Andrews (214) 828-0699 h *reagan.andrews@ntpcug.org*

#### **e-Commerce**

Alan Lummus...... (972) 733-4141 w&h alan.lummus@ntpcug.org

#### **Excel/Spreadsheet**

Art Babb.............. (214) 324-5920 h ............................ (214) 525-5750 w *alb91@earthlink.net* Eb Foerster

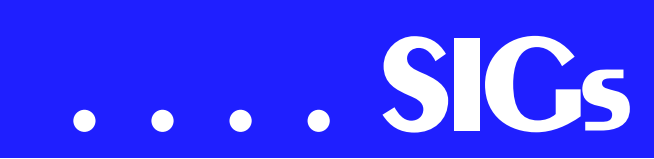

We'll be meeting along with Beginning Visual Basic SIG, Advanced Visual Basic SIG, and the Application Developer Issues SIG (formerly ActiveX Application Developers). Meeting times are:

#### **09:00 AM -- Beginning Visual Basic 10:00 AM -- Advanced Visual Basic 11:00 AM -- Application Developer Issues 12:00 Noon -- Microsoft Access Database**

[For more information, visit](http://ntac-cess.tripod.com) *http://ntaccess.tripod.com*. You'll find a schedule, be able to click-through to a zoomable map, get driving directions, and a link to the Developer SIG's "portal."

On **November 10, 2001:** SIG Leader **Larry Linson** will speak on "Reviewing Some Basic Features," illustrated with an Information Keeper Example (IKE) database that can be used for keeping track of different types and categories of information, searching for saved information, and reporting. Over time, we will talk about structuring the data tables, creating forms and using different types of controls, creating useful reports, searching, using the Windows Common Dialog, creating a new empty database, relinking tables, and other subjects of interest in using Access and in creating Access database applications. Expect this tutorial to be continued in December, and possibly beyond, because there's no way we can complete it in one session.

In **October, 2001:** We had special guest speakers from Compuware Corporation-NuMega : **Toby Atherton**, Distributed Systems Account Manager, **Matt Jones**, Systems Engineer, and **Zac Childress**, their teammate. They presented the **DevPartner Studio** in the Application Developer Issues SIG and **DBPartner** in the Access SIG. Not only did they present, but Compuware-NuMega provided continental breakfast goodies. Don't stop here, it gets better! In the true tradition of our

drawing for valuable prizes, at the Application Developer Issues SIG, Compuware-NuMega provided a copy of DevPartner for C++ or VB for a lucky attendee. And, to be even-handed, they provided a copy of DBPartner for SQL Server for the drawing at the end of the Access SIG and several 'consolation prizes'. These are very impressive prizes!

For November, you can again expect us to have valuable prizes, too, at the end of the Access meeting. We may have enough so that everyone will get a prize this month. We may also have a few for which we hold a drawing. *Come for the meeting! Stay for the drawing for valuable prizes!* Just remember that value, like beauty, is in the eye of the beholder.

#### **Coming soon to the Access SIG:**

**Strategies for Access Security** -- how to secure an Access application for various needs, with information on available resources, and perhaps a demonstration. Access security can be very good if properly employed, but care is needed. Different approaches are needed to secure a database used by a small circle of trusted employees, one distributed to clients, or one sold as a product to the general public. We will look at ways to prevent easy 'cracking' with available 'password recovery' shareware, methods for preventing the administrator from doing anything but adding users and assigning them to groups, and giving users access to the data but not giving them access to the data tables.

**More on Generating Test Data**: The second segment on test data will briefly review capturing, cleaning, reading, and storing raw data, including overviews of the *File System Object* of the Windows Scripting Runtime and the new, built-in *Split* function. We will demonstrate and explain combining saved raw test data to create realistic*eb.foerster@ntpcug.org*

#### **Genealogist - The Master**

Jeri Steele ...........(972) 306-1596 w steele@*pioneerinfo.com* Bill Dow (972) 306-1596 w *dow@PioneerInfo.com*

#### **Hardware Solutions**

Charles Miller ......(903) 938-4220 h *cbaxter@pobox.com* Ralph Beaver ......(817) 624-9530 h Gary Johnson......(972) 938-0344 h

#### **Internet–Beginning**

Doug Gorrie.........(972) 618-8002 h *doug.gorrie@ntpcug.org* Tom O'Keefe *okeefe@metronet.com*

#### Internet–Advanced

Doug Gorrie.........(972) 618-8002 h *doug.gorrie@ntpcug.org* Tom O'Keefe *okeefe@metronet.com*

#### **Introduction to the PC**

Harold (Spike) Smith ............................(972) 231-0730 h *Spike3@home.com*

#### **Investors**

Kathryn (Kathy) Kirby *infoinvest@aol.com*

#### **Linux**

John McNeil ........(972) 227-2881 *john.mcneil@ntpcug.org*

#### **Microsoft FrontPage**

Alan Lummus ......(972) 733-4141 w&h *alan.lummus@ntpcug.org*

#### **Microsoft Networking**

Gil Brand .............(214) 341-7182 h *gil.brand@ntpcug.org* Paul Sloane.........(214) 328-3234 w&h *paul.sloane@ntpcug.org* Bill Rodgers.........(972) 690-3507 h *brodgers@sbcglobal.net*

#### **Microsoft Word**

Diane Bentley......(972) 724-0855 w&h *diane7@flash.net*

#### **Professional MIDI & Audio**

Alan Lummus **............................**(972)733-4141 w&h *alummus@mindspring.com* Timothy Carmichael ............................(972) 566-4626

looking test data for public view and demonstration of your application. The process will include use of the pseudorandom number generation features of VBA.

**Access Data Projects (ADP)**: ADPs use ADO to provide access via OLE DB or ADO Data Providers directly to Microsoft SQL Server. This eliminates the overhead of linking through Jet and translation by ODBC drivers. The drawbacks include no Access security on

*timothy.carmichael@ntpcug.org*

#### **Quicken**

Phil Faulkner....... (972) 239-0561 h *philfaulkner@prodigy.net* Jim Wehe............ (214) 341-1143 *jwehe@aol.com*

#### **Visual Basic — Beginning**

Randy Whitaker.. (972) 685-6305 *rwhita75@hotmail.com* Billy Carpenter.... (972) 283-1506 *billy-dean@msn.com*

#### **Visual Basic — Advanced**

Stephen Johnson (214) 532-9788 *stephen@rsj-services.com*

#### **Web Design Basics**

Hollis Hutchinson (214) 328-2251 *TutorsOnTap@aol.com* Henry Preston *hlp8620@dcccd.edu*

#### *WordPerfect* **/ Windows**

Cindy Adams ...... (817) 481-1300 wM *cadams11@earthlink.net* Diane Bentley ..... (972) 724-0855 w&h *diane7@flash.net*

# **SIGs . . . .**

your application and no provision for local tables.

**Simple Web Interface**: What's the hot database topic these days? It's Web interfaces to databases. One of the easiest tools for creating simple web sites, Microsoft Front Page, can interact with Access (and also some server databases) to provide a user-friendly and inexpensive 'web database interface'. We will cover at least two approaches to using Front Page with Access. Why do I call it inexpensive? Street price is under \$150, and it comes free with some editions of Microsoft Office 2000 and Office XP.

**Reserved**: This space is reserved for *your* presentation. Won't you volunteer to talk to us about something interesting that you've done or some interesting Access subject that you've learned?

Larry Linson

## **Alpha Five**

In many database applications it is helpful to have an audit trail for all record changes. However, sometimes a full audit trail may be more than is needed. In November, **Dan Blank** will show a technique for maintaining the user ID and date/time of the record creator and most recent change. This technique can be easily applied to any of your current tables, and with a little more work, can be extended to a full transaction auditing system.

**Bill Parker** 

# **Application Developers Issues**

The Application Developer Issues SIG focuses on providing information to developers that assists them in (1) developing applications that use Microsoft tools and technologies, (2) engineering applications through various design methodologies, and (3) staying abreast of legal developments and industry

trends that affect developers. We are one of the four NTPCUG SIGs that make up the North Texas Microsoft Developer SIGs (along with the Beginning Visual Basic SIG, the Advanced Visual Basic SIG, and the Microsoft Access SIG), which meet on the 2nd Saturday of each month at the Las Colinas campus of Microsoft Corporation in the 4th Floor MPR Room, Building LC-1, (7000 State Highway 161, Irving, Texas). Our SIG meets at 11:00 AM.

For more information on our SIG in general, including meeting updates, details on past meetings, and directions, please visit our Web site, *members.tripod.com/appdevissues/*. You may download presentations, freeware apps, and sample code at *members.tripod.com/appdevissues//downloads.htm.*

Come join us in November as we seek to provide pertinent information on issues important to application developers.

#### Daniel Ogden

# **Communications**

The Communications SIG will discuss "Filtering Internet Access" for our November SIG meeting. Filtering Internet access is a better way to control an employee or a child's activities. The alternative to filtering is monitoring. Monitoring Internet activities is time-consuming and a privacy legal issue. Employers are concerned because employees check their investments, participate in auctions, receive e-mail, download files, games and visit sexually-explicit sites. Restricting Internet access is better for children because you cannot undo, erase or change what a child has seen.

The Internet is the largest collection of uncensored information. There are utilities to filter the sites your employees or children view. Utilities that filter In-

# **. . . . SIGs**

ternet access include **Cyber Patrol, Net Nanny, Cyber Sentinel, Cybersitter** and **Rated\_PG**. Internet Explorer has content advisor to filter sites viewed on a computer. The limitation to this system is there are new sites that may not be rated, or you may need to input your password every time you change a page. There are just as many programs that record and log Internet access.

The Internet filtering utilities either block words or sites. The word filtering can monitor the data stream coming from the network (TCP/IP packets), analyze keyboard buffers and data written to the video screen. The filters are not completely foolproof. Parents and employers need a filtering system that is updated on a regular basis, block objectionable material and not impose a value system. Filtering is broad subject and computers are subject to misuse.

**Birl Smith** 

# **Dallas Corel**

Corel KnockOut 1.5 will be our November SIG program topic, presented by Dallas Corel SIG member **Gene Brown**. As a professional photographer and proprietor of Gene's Photos in Gainsville, TX, his unique experience and perspective are always appreciated. Anyone with Corel PHOTO-PAINT experience knows that a mask is an isolated area in a bitmap image that is protected from changes. Using masks allows us to create objects and to affect

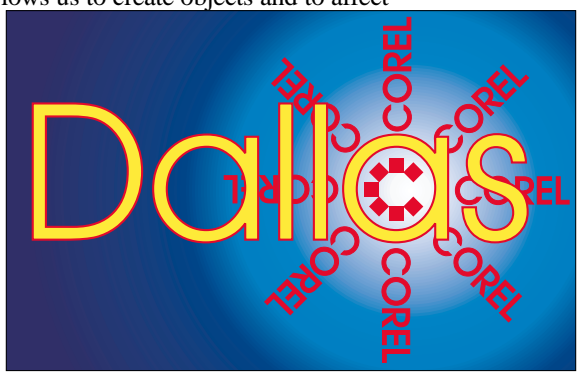

**SIG of North Texas PC Users Group, Inc.** 

changes just to portions of that image. Conventionally, a mask defines an edge between the foreground and the background. Even with edge feathering, however, images with wispy edges or objects with multi-colored complex backgrounds are tricky. And transparent objects made of glass are impossible. Now comes Corel KnockOut 1.5 to save the day. This powerful stand-alone application lets you isolate and separate a detailed foreground object from an RGB image, while preserving edge detail such as hair, transparencies, blurred edges and shadows. You export the resulting knocked-out image as a .PPT and place it on a background image in PHOTO-PAINT. Make sure your computer has adequate memory to handle the processing. You can also export the image as a .TIF or a .PSD. KnockOut is cross-platform too, so that makes everybody happy. Attend our SIG November 17 and get your 'UGs' to spend at the NTPCUG Swap Meet scheduled later that day!

#### **October in Review**

An informative Question & Answer session relied on several of our Dallas Corel SIG members' expertise at the October 13 meeting. **Marsha Drebelbis** demonstrated the unique RomCat utility. The world's greatest CorelDRAW utility program, **RomCat version 4.2**, supports more functions, more capability, and more of Corel's applications. RomCAT builds databases of the Corel clip art (vector) libraries

and provides you with complete keyword-search capability. Say goodbye to rummaging through the printed guide. Instead, type a word or phrase to give RomCAT an idea of what you're looking for, and it delivers any and all matches. RomCAT also shows you thumbnails of each image. Best of all, when you find one you want, just press Enter—

#### **Important Corel Addresses & Phone Numbers**

**Corel Corporation 1600 Carling Avenue,** Ottawa, Ontario, Canada K1Z 8R7

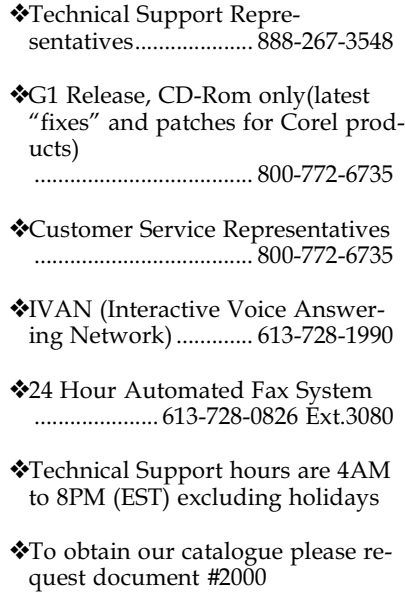

RomCAT automatically starts DRAW if it isn't already running and imports the graphic. RomCAT works with all versions of DRAW from the present back to 3.0 and probably earlier. You can also use it to build catalogs of your own libraries of CDR and CMX files, provided that you have saved your drawings with keywords. This little zip file (114k) is download-friendly, and as a free utility, represents the best value imaginable for Corel users. Download it from *[http://www.altman.com/re](http://www.altman.com/re-sources/software.htm)sources/software.htm*. Foster D. Coburn III prebuilt catalogs for all versions of CorelDRAW clipart CDs, going back to version 6, and also CGM (Corel Gallery Magic library of 200,000 images). They are available for you to download FREE via *<http://www.unleash.com>*.

#### **September in Review**

Many Dallas Corel SIG attendees September 15 wore red, white and blue in honor of the victims and survivors of last Tuesday's Attack on America. Our SIG's morning session of Graphics Questions and Answers relied on our own members' broad expertise to guide and direct each other to practical solutions in their graphic imaging work. Again our members proved to be a rich resource. Subjects ranged from layout programs like Ventura to output formats like .PDF. The best scanners to OCR software. Photo-PAINT to Knock-Out. New desktop printer options to current digital camera choices. A valuable Web site, with many links, for anyone working with digital images is *www.digitalsecrets.net***.** Shhh!

#### August in Review

Accomplished natural-history and wildlife artist **Karen Carr** showed us how to digitally simulate natural-media with **Corel Painter 6** at Dallas Corel SIG's August meeting. Her enthusiasm for Corel Painter 6 was contagious for the large audience turnout, who snapped up her dinosaur-illustrated 2002 calendars at the session's end. She is a fourth-generation Texas native who lives near Dallas. Karen's work, in both traditional and electronic format, graces a variety of scientific and editorial venues, including *Scientific American*, *Earth*, and *Natural History* magazines, the book *Lone Star Dinosaurs* by Dr. Louis Jacobs, and the traveling exhibit "The Dinosaurs of Jurassic Park." Her murals are in the Dallas Zoo, Dallas Museum of Natural History, Fort Worth Museum of Science and History, Oklahoma Museum of Natural History and numerous parks in the United States, Japan and Europe. In case you missed her presentation, you can learn more [and purchase prints at](http://www.karen-carr.com) *http://www.karencarr.com* and at *http://www.thefernleaf.com*[. Corel Painter 6 and a Wac](http://www.thefern-leaf.com)om stylus with tablet are Karen's digital painting tools of choice. Go to *<http://www.wacom.com>*. You need not endure oil painting's smelly turpentine or watercolor's messy water jar. Painter is the ultimate natural-media painting tool. It delivers hundreds of brushes and creative materials, opening new horizons in high-quality output for print and the Web. Karen good-naturedly shared her work with examples projected on-screen. She also took us online, using North Lake Community College's Internet connection, so we could see more of her work. She masterfully demonstrated Painter's tools as well as her own customized brushes. Karen's

# **SIGs . . . .**

creativity encourages professional artists and novices alike. This was the unique highlight program of the year!

New procreate KPT effects Now Available

Corel has released the newest KPT® effects, another powerhouse in the procreate line of graphics software, giving professional designers an extraordinary set of creative filters. It's a natural addition to Corel PHOTO-PAINT, Adobe® Photoshop®, and other image applications for both Windows and Mac platforms. It dramatically extends the boundaries of image editing. KPT effects includes the following nine new special effect plug-ins: KPT® Hyper Tiling tiles your images into geometrical shapes and allows you to transform them through four-dimensional space. KPT® Lightning delivers a new level of realism by letting you control every aspect of a lightning bolt and its path. KPT® Scatter lets you spread particles over an image to create intricate patterns and textures. Others are KPT Pyramid Paint; KPT Fluid; KPT Channel Surfing; KPT Ink Dropper; KPT FraxFlameII and KPT Gradient Lab. It conquers what would be practically impossible or too time-consuming with other imaging methods. The whole collection makes a significant impact on your creativity and your productivity. KPT effects hit store shelves at the end of October for \$199 retail. Find it at PC Connection for \$159. For more information go to *www.procreate.com*.

#### **CorelDRAW 10 & Corel PHOTO-PAINT 10 Course Available in VHS Video and CD-ROM**

The instructor is Foster D. Coburn III, a Corel Certified Instructor and the coauthor of *CorelDRAW 4 Unleashed*, *CorelDRAW 5 Unleashed*, *CorelDRAW 6 Unleashed*, *CorelDRAW 7: The Official Guide*, *CorelDRAW 8: The Official Guide* and *CorelDRAW 9: The Official Guide*. He has been the featured

speaker at numerous conferences (including Dallas) and conventions in addition to training over 8000 users throughout the United States and abroad. Visit *http://www.un[leash.com/video/draw10.html](http://www.un-leash.com/video/draw10.html)* to learn more about these twelve CDs!

Must-have Resource Books

- ❖ *CorelPHOTO-PAINT 10: The Official Guide*, by David Huss
- ❖ *CorelDRAW 10: The Official Guide*, by Steve Bain (includes CD)
- ❖ *Real World Bryce 4*, by Susan A. Kitchens and Victor Gavenda (includes CD)
- ❖ *The QuickTime VR Book*, by Susan A. Kitchens (includes CD) **Recent Programs at Dallas Corel SIG**
	- ❖ Oct/00 QuickTimeVR and PHOTO-PAINT
	- ❖ Nov/00 Motion Graphics in Corel
	- ❖ Dec/00 DRAW 10 Introduction
	- ❖ Jan/01 PHOTO-PAINT Tips
	- ❖ Feb/01 Graphics Utilities
	- ❖ Mar/01 Scanning Tips and **Techniques**
	- ❖ Apr/01 PHOTO-PAINT Effects
	- ❖ May/01 Member Showcase
	- ❖ Jun/01 RAVE Moves!
	- ❖ Jul/01 Corel Bryce 3D Worlds
	- ❖ Aug/01 Corel Painter 6
	- $\triangle$  Sep/01 Graphics Q & A
	- $\triangleleft$  Oct/01 Q & A / RomCat Marsha Drebelbis

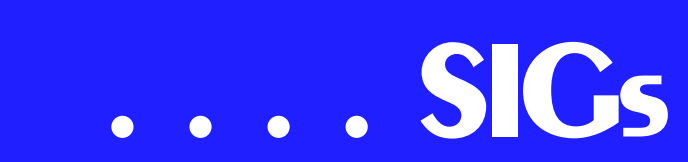

# **DOS/Operating Systems**

Looking forward to Thanksgiving, the DOS/Operating System November 17 session will be focused on ways to make Windows 9.x faster and more stable for users. Yes there are things the user can do to help with Win 9.x speed and stability—without getting into hardware, i.e., memory, upgrades (my usual suggestion.)

I/we had originally planned to display installation of *Windows XP Professional* at the meeting after talking with **Vincent Gaines**, NTPCUG President Elect, but changed my mind after several installations of XP release versions after the last meeting. Reason for the choice of XP Professional over demo of XP home was expediency. That is I have two copies of Professional and no copy of the Home version. It's not that I don't think a good installation of any OS is important, it's just that XP's installation is so automated we'd spend most of out time sitting quietly and watching Microsoft's advertising float across the screen. Boring!

Another factor that assisted in arriving at this decision was time involved in installing XP on a relatively slow, 266 MHz, machine with slow disk drive and limited, 64 M, memory. (Yes, it did install, but slowly.)

#### **Making Windows faster and more stable**

Most users are operating from a "default" Windows configuration established when Windows and their applications programs were installed. Question for users seeking a faster and more stable Windows platform is how much

of the speed/stability deficits observed are a result of many programs and/or TSR's running in the background? This question should be followed by asking how many of these "hidden" activities are actually necessary to accomplish the tasks actually being performed by the user?

In Win 9.x , you can see what's running by calling up the Task Manager using  $Ctrl + Alt + Del.$  You may be surprised by the number of modules you see running there and even more surprised when you realize that you don't recognize most of them. Many of these are items you *might* use, but probably don't in day-to-day operation. All of them are using system resources, including Windows' Resource Meter.

Another area you might consider is the Windows Desktop. How many icons are displayed and how often are they used? In the days of big memory this may not be as important as it was in Win 3.x, but each icon uses system memory. (My current desktop on this machine displays 50 icons, many of which are infrequently used and primarily there for incidental convenience.)

#### **Some heresy**

If you know you are going to be working on spreadsheets or word processing, not going to the Internet for mail, research or file downloading, consider the following: Turn off your virus scanning software and PC firewall. Look at your graphics and monitor configuration and reduce color depth to 256 colors if it's set for 24 or 30-bit True Color since only games and graphics applications call for the increased color depth.

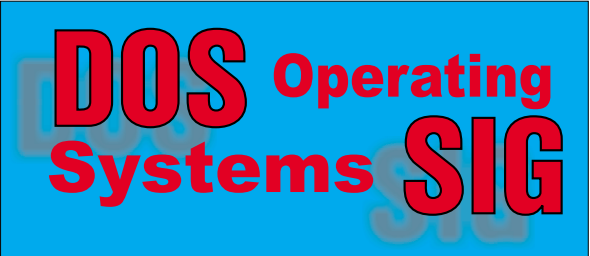

Just remember to get the virus scanner and firewall back in operation if you decide to visit the Net for any reason.

Stability is another issue in Win 9.x and usually is inversely related to amount of task switching or multitasking being performed. Here, inappropriate memory usage is the most frequent source of crashes and is usually the result of poorly written software. Win 9.x doesn't "protect" memory terribly well—if at all. This, good memory management, is one of the strong points of Win 2000 and Win XP, both of which do protect the system against "maverick" programs with poor memory management.

If intense and over-heated "discussion" of the Microsoft antitrust settlement doesn't sidetrack us, issues of speed and stability will be focus of the SIG meeting.

## Reagan Andrews

## **e-Commerce**

At our November meeting we will continue exploring various methods of promoting traffic to an e-commerce Web site, including search engine placement, banner ads, ad exchange programs, targeted e-mail, and a host of different promotional programs, with special emphasis focusing upon targeted e-mail and targeted advertising in e-zines and e-newsletters. Bring your experience, questions and ideas.

For November and the foreseeable future, we will be meeting at North Lake College in Irving. Check the NTPCUG Web site for the exact address, driving directions and maps, and be sure to check the room assignments and time when you sign in at the front door.

Check out past and current topics and discussions on our Web site at: *www.imageworks.net/ecommerce*. See you at the meeting.

## Alan Lummus

# **Internet – Beginning & Advanced**

Our Internet sessions in October began with a question – did anyone in our meeting room have a cable modem, and if so, could its owner "see" the activity of other cable clients that used

the same stretch of cable? The intent was to see if there is a valid security concern by cable users.

One gentleman from East Texas used one, but had been told by his cable operator that there was no such security concern – that this security issue did not exist in their environment.

The focus quickly evolved to a **packet analyzer** covered that morning in the Microsoft Networking SIG. The analyzer in this case is **Ethereal**, free at *www.ethereal.com*. The product can be used under Windows or UNIX, but we chose to address only the Windows version.

Packet analyzers are software that capture frames of data from your ethernet network, whether it be a LAN, DSL, broadband (cable), etc. These "captures" are performed as needed by network troubleshooting personnel to isolate the cause of network communications failures.

Elsewhere during the meeting, using the protocol analyzer, we "followed" some ARP (Address Resolution Protocol) requests. An ARP request is essentially asking "What is the Ethernet (hardware) address for IP address 128.6.4.7?" The question (ARP request) is directed to every machine on the involved network segment. The response comes only from the node having the IP address of 128.6.4.7, advising that the hardware address burned into his ethernet card is "8:0:20:1:56:34".

Similarly, we followed some HTTP requests to various Web sites, DNS lookups and reverse lookups, and watched some SMTP (Simple Mail Transport Protocol) packets in action.

Overall, this was a pretty detailed session, but hopefully the protocol analyzer helped those present understand it all.

In **November**, we are considering appropriate topics. We think our membership enjoys hearing about how various aspects of the Internet work, so two suggestions offered to date are NNTP (Network News Transport Protocol)

# **SIGs . . . .**

and NTP (Network Time Protocol). NNTP is the same as Usenet Newsgroups, while NTP is a way to set your PC's clock to Naval Observatory Time (also known as GMT time). But don't take this as gospel yet  $-$  if we get a specific request, we may change our minds.

Do you have any requests? If so, please send an e-mail to doug.gorrie@ntpcug.org.

See you on November 17th, and **don**'**t forget to check out the swap meet** !!

> Doug Gorrie Tom O'Keefe

# **INTROdUCTION TO THE PC Will you come visit?**

What did we do in October?

We were shy some of the familiar faces due to the one week earlier rescheduling of programs. It was a pleasure, however, receiving those notes from SIG members expressing their regrets in not being able to attend. We cordially welcomed those new attendees that visited our SIG.

We can always expect the unexpected during our PC introduction meetings as our SIG members and guests are present to learn all about their new PC or a few new exciting features to use with their established PC. Key words that prompted extra discussions last month were:

❖ URL - Universal Resource Locator

- ❖ Definition of Browser Location
- ❖ Web Security (as secure enough for *your* credit card)

We identified the **SmartCard** and its application with *filmless cameras* that are increasing in popularity. Filmless cameras are wonderful introductions into instant imaging abilities including: Web use, e-mail, catalogue preparation, icon creation, distributing family albums.

We find the digital cameras starting at \$100.00 are adequate for Web use and although we could exist without paying more, we would enjoy every feature provided up to the \$900.00 price range. If one is to start out from scratch, \$100.00 to \$150.00 would be a correct move.

Your computer will need to have **Windows 98 SE** or above and depending upon your camera, you will require either **USB** or **FireWire** to interconnect for downloading.

Our printed handout was three full pages on what is: SmartCard, CompactFlash, and SmartMedia as digital film. This included examples of how simple and easy it is to view from separate reader/writer USB devices. Also, and very importantly, avoiding some disasters that can wipe out your fondest captured memories or a whole day's work preparing your album or catalogue. When instructions are followed, we can prevent these occurrences and recover from apparent indications of lost data. This paper will be updated and made available later with future programs on file management.

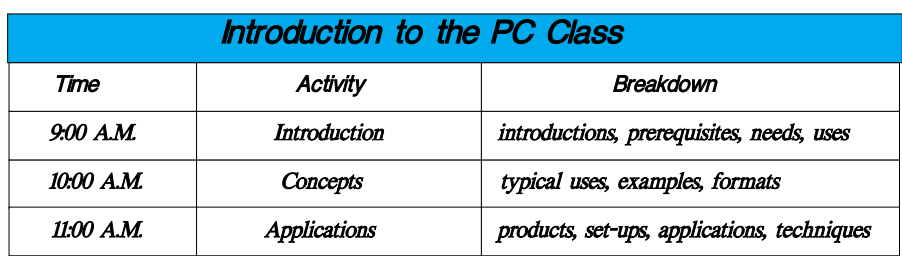

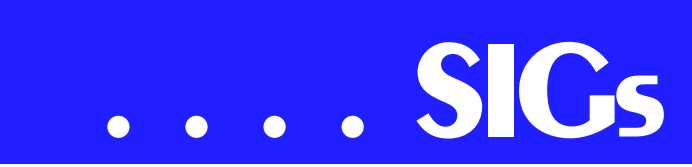

There must be at least a hundred application programs available for image conversion and enhancement. For example: Microsoft Photo Editor, Adobe Photo Deluxe, MGI PhotoSuite, ArcSoft PhotoStudio, to name a few are economical and great. If money is no problem, go for Adobe Photo Shop.

What will we discuss in November?

#### **Security**

Why your Internet WEB connection is secure and safe for almost all of your transactions. The key operator here is 'almost' as we can never reach perfect security and still have freedom of choice.

> Are we as secure as with U.S. Postal Service?

Where are breaches in security?

Where are personal identities stolen from

your physical mail

your e-mail inbox

non-associated corporation computer files

What precautions need we take

Who shall we do business with

#### **Internet Shopping**

Is your Internet purchase as secure as the one you make at the department store? Consider:

> Who handles your credit card or check?

What are the opportunities for misuse of information?

What happens while you are not present?

Does the government agencies help or create more problems?

What do you need to do to be careful and to enjoy remote shopping?

#### **Word Processing**

Whether you are a story writer, proofreader, or write personal letters, your PC word processors have many more uses which in turn make other efforts easier and more enjoyable. We use these as tools for: creating, sorting, formatting, tabulating, and forms of art.

We will demonstrate and explain uses for word processor examples including:

> ASCII Text Plain test without printer control characters)

Programming

HTML (Internet and WWW Language)

Letters

Our Tools

Notepad, WordPad, Clipboard

Microsoft Works

MS Word

**WordPerfect** 

# **Q & A**

Questions are welcome during and after completing each presentation.

Our SIG specialties are slanted to learning and enjoying the (PC) personal computer. Whether one is new to computers or wishes to learn newer operating systems and/or new peripheral devices, we will provide: introductions, general uses, and operation of systems and components. Discussions are arranged so that no specific classes require prior classes for a prerequisite.

We always find time within each period to throw in definitions and user descriptions for files/folders.

Send us your friends and neighbors. Come on in, relax, and enjoy.

Harold (Spike) Smith

### **Investors**

Next Meeting: Saturday, November17, 2001 The November meeting will be at the North Lake Community College in Irving.

At the **October** meeting we wandered around the Web in a very eclectic way. We looked at *www.quicken.com*, which is a general investing and financial site, but has a lot more to it than most people think it does. I encourage you to take a look at it. We also visited some more focused sites on options investing. The point of this rambling is that the group has much to offer and many different views at each meeting.

Our meetings usually have helpful hints and info (some topics have been tax issues, financial planning, or money mangement tips), usually some type of technical outlook, and a regular general discussion of what is going on in the market.

It is getting close to year end and this is a time to think about tax issues. Take a look at what your capital gains and losses might add up to and decide what plan of action you should take.

#### Access this site

*<http://scottburns.com/010925Heart.htm>* to see an interesting article by Scott Burns of *The Dallas Morning News* that addresses the issue of how grief can cloud our money decisions.

I am encouraging action and planning right now. It is time to stop being lethargic and get out of limbo.

Kathryn (Kathy) Kirby

# **Microsoft FrontPage**

Our **November** meeting will focus on whatever questions you choose to bring to the SIG. Regardless of your experience or lack thereof with FrontPage, come and learn how FrontPage can

make your Web development efforts easier and more fun.

For November and the foreseeable future, we will be meeting at North Lake College in Irving. Be sure to check the NTPCUG main page for exact location, times, and driving instructions. Then be sure to check room and time assignments when you check in at the meeting.

Checkout our main Web site for information on the SIG and special topics covered in previous meetings.

## Alan Lummus

#### **Microsoft Networking**

#### **Purpose of the SIG:**

To technically showcase Microsoft Networking products, including Windows XP Professional, Windows 2000, Windows NT Server/Workstation, Systems Management Server, Exchange, SNA Server, Internet Information Server, and Windows 95/98/ME.

The SIG highlights the capabilities and features of these products for all users, from individual end-users to corporate users, small and medium size businesses, and beginning to experienced administrators. We present the various options within Microsoft's networking products line and help members understand how they are positioned to solve their computing, connectivity and business needs. We help members understand how these products interoperate with other third party and legacy products.

### Gil Brand

# **Professional MIDI and Audio**

At our **November** meeting we will explore the world of **Professional Digital Audio**, with a wide-ranging discussion of all topics you wish to raise, moving on to discuss various issues of digital video editing and production. We will touch on CD hardware and software concerns, recording microphones, mixers, A/D converters and D/A converters, hard disk and DAT recording, digital editing, CD mastering, and virtually any other subject you would like to con-

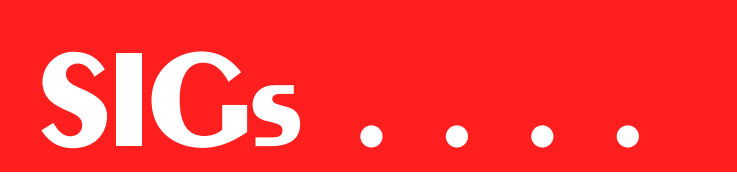

sider. Bring your questions and your answers!

For foreseeable future, we will be meeting at North Lake College in Irving. Check the NTPCUG Web site home page for meeting location and times, maps and driving instructions. Then, be sure to check on room and time assignments again when you check in at the front desk the day of the meeting.

J. Alan Lummus

## **Quicken**

In **November** we will continue to explore **Quicken 2002 Deluxe**. We will produce an inventory of a make-believe home and add the inventory to our net worth report. We always try to leave time for specific questions and suggestions for future discussion topics. When no one present has an answer for a specific question, we report results of further study by e-mail or at the following month meeting.

In October we examined a list of new features of Quicken 2002 Deluxe and gave a prize to the person who had the best guess of the number of drop-down menu commands available in Quicken 2002.

Phil Faulkner, Co-SIG leader Jim Wehe, Co-SIG leader

## **The Master Genealogist**

Wholly Genes has released their new software package **Family Tree Super Tools**! From the super charts to the neat new way to make slide shows for the family, Family Tree Super Tools is a great companion to **The Master Genealogist**. Since everyone will have their copy in hand, this session will be a Question and Answer session. If you have made a slide show, bring yours along and show it off to the group. We will spend 1/2 our time on The Master Genealogist and half on Family Tree

Super Tools. **Setup & Social time 8:00- 8:30 AM**

#### **Family Tree Super Tools 8:30-9:30 AM**

#### **The Master Genealogist 10:00-10:44 AM**

On The Master Genealogist we will talk about customizing sentences and how decisions in storing your information can make it easier to write sentences for your genealogy reports.

Jeri Steele

# **Web Design – Basics**

If you're like me, as a Web designer and coder you frequently encounter new abbreviations and acronyms on the Web. Many times these appear with a request that you select one option or another and you are left wondering which one is right for you. What are they talking about? Which should you select and what will be the consequences of your choices?

In the November session we will have a **Vocabulary Lesson** to try to make some sense of the alphabet cybersoup.

Some of the terms we will examine include types of Server Configurations, Scripting Languages, and Protocols. We will also discuss how to look up an unfamiliar term and how to keep up with the changes as the Web continues to grow in sophistication and complexity.

I have some special things planned so come prepared to have some fun!

Further information on Web Design can be accessed through the NTPCUG WebBoard and at the Tutors on Tap Web site.

Hutchy

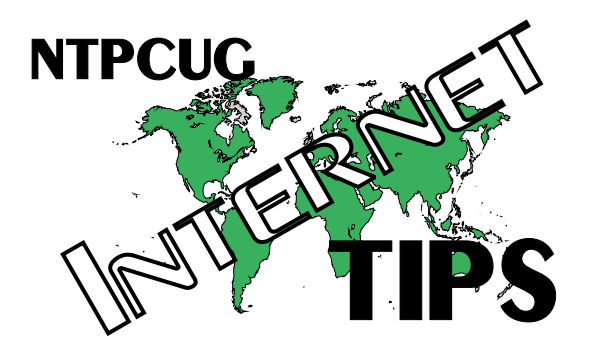

# Spam Sucks... Ctd.

Could we send a message to "From" entry above? Where spam is involved, this is normally ill-advised. The From address is probably forged, or directs you to a mail box that is so full that nothing else can be added. I rarely count on these being reliable. If it *is* a valid address and awaiting your complaint, it will probably just server to confirm your address as legitimate and you can expect even *more* spam.

## **Some Important Points**

From the examples above, you can see that tracing a message back to its *true* originator can be tricky and time consuming. The FROM and RE-PLY-TO and RETURN PATH addresses are of no real value, and the header's RECEIVED lines and content have to be double-checked for truthfulness. Then you make an educated guess as to where the truth is.

The IP addresses in brackets are typically honest, because the receiving mail server can confirm it as it receives the message. But as you move from newest to oldest RECEIVED lines, the information becomes more suspect and has to be tested with NSLOOKUP.

Once you feel the valid IP address and domain name that the spammer used to send his e-mail, you can take steps to determine a valid ISP e-mail address to send your spam com-

plaint to. Rather than consume this entire newsletter, its probably best to cover that process next month, in Part 3.

In the mean time, feel free to read ahead. Some good articles are available as follows:

**[http://stopspam.org/email/headers/head](http://stopspam.org/email/headers/head-ers.html)ers.html** - useful tutorial on reading headers.

**<http://digital.nt/~gandalf/spamfaq.html>**– on headers and how to complain to an ISP.

**<http://www4.ncsu.edu/~aiken/antispam.html>** – a really good site – full of tools and information.

**[http://www.byshenk.net/ive.been.spammed.](http://www.byshenk.net/ive.been.spammed)**

 $html#2.4$  – more info.

*Doug Gorrie*

[Ed. Note: Doug was quite correct in his statement that some of the header material would be very difficult to format correctly in this newsletter. I apologize for the difficulty in following his examples, but the task was beyond this *PC News* format We may, in the future, run such material in the original, 8.5" X 11" pages as straight attachments that can be downloaded separately.

Reagan Andrews]

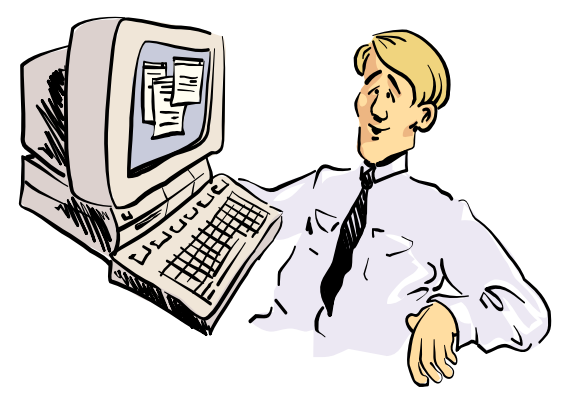

LET'S SEE, I CAN GET 15 NEW CREdIT CARds, Absolute lowest prices on NEW CARS AND  $ENHANCE$  My MASCULINITY - All VIA E-MAIL

# North Texas PC Users Group, Inc.

P.O. Box 703449, Dallas, TX 75370-3449

Phone (214) 327-6455 for recorded information about the North Texas PC Users Group and scheduled meeting date times and locations. Please leave a message if you would like specific information about the Group. Or, visit our Web Page at: *<http://www.ntpcug.org>*

The North Texas PC Users Group, Inc., is a non-profit, independent group, not associated with any corporation. Membership is open to owners and others interested in exchanging ideas, information, hardware, predictions, and other items related to personal and compatible computers. To join the Group, complete the application blank found on the NTPCUG Web site, *[http://www.ntpcug.org,](http://www.ntpcug.org)* and send with \$30 membership dues to the Membership Director address shown below. Subscription to the newsletter is included with each membership.

The Group meets once each month, usually on the third Saturday. See inside front cover for date, time and place of the next North Texas PC Users Group meeting.

## **North Texas PC Users Group, Inc. Board of Directors**

 **Bill Parker** *Chairman* **Gil Brand Timothy Carmichael Vincent Gaines Bob Russell Martin Hellar David Williams**

#### **NTPCUG Officers**

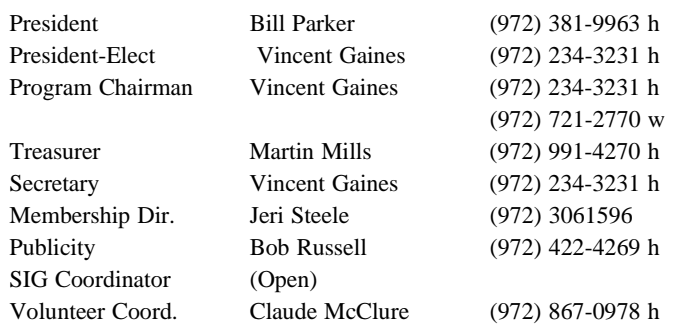

#### **Life Members**

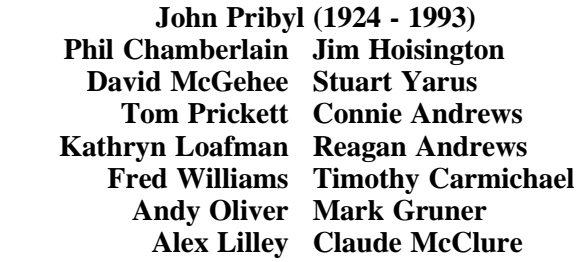

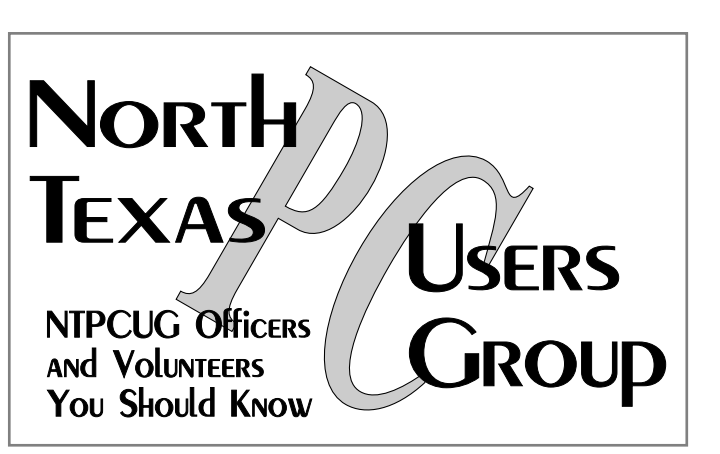

E-mail Password problems? Call Doug Gorrie at............. (972) 618-8002

#### **NTPCUG Web Addresses**

#### Home Page: ntpcug.org

Click on: *How to Contact Us* and you will see a link to:

- ♠ President
- ♠ Advertising
- ♠ Newsletter
- ♠ Auditorium Presentations
- ♠ Special Interest Group (SIG) Coorinator
- ♠ Publicity
- ♠ Webmaster
- To e-mail officers and directors: *bod@ntpcug.org*

To e-mail the *PC News* and submit articles: *newsletter@ntpcug.org*

Address Changes, etc... Payment of dues, address changes, and inquiries about membership should be directed to:

> **NTPCUG Membership Director P.O. Box 703449 Dallas, Texas 75370-3449**